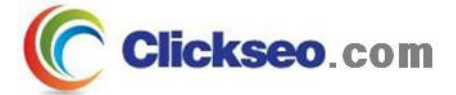

# GNU/Linux

## 쉘 프로그래밍

### (Shell Programming)

**Seo, Doo-Ok**

**Clickseo.comclickseo@gmail.com**

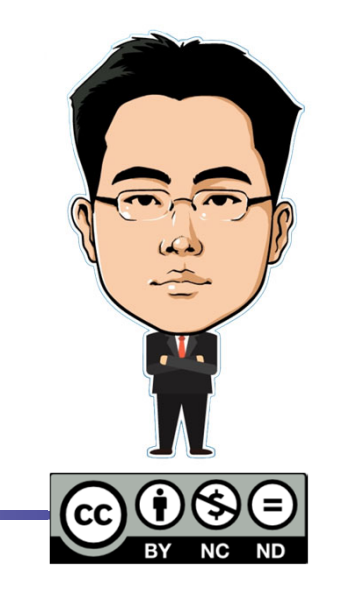

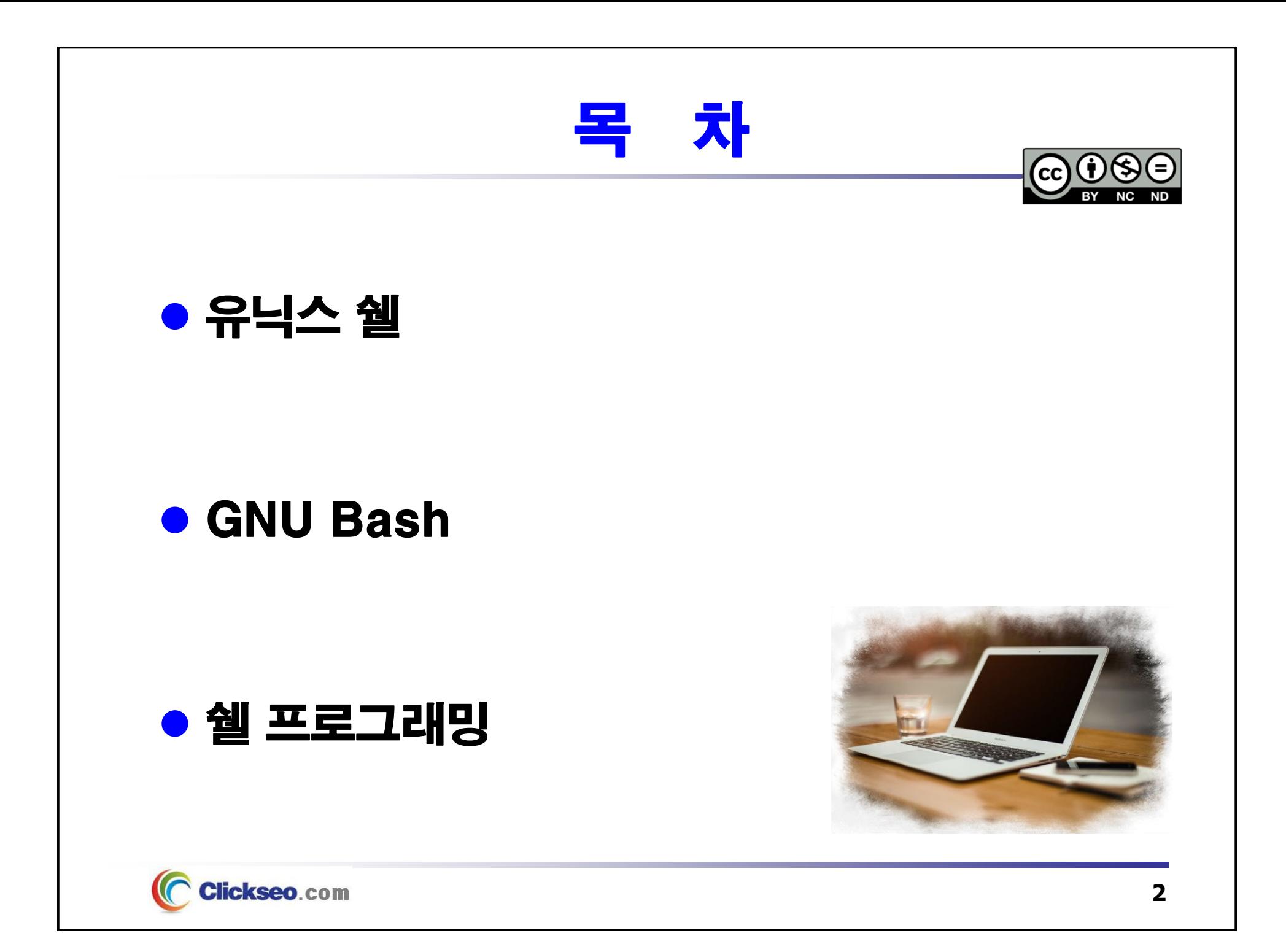

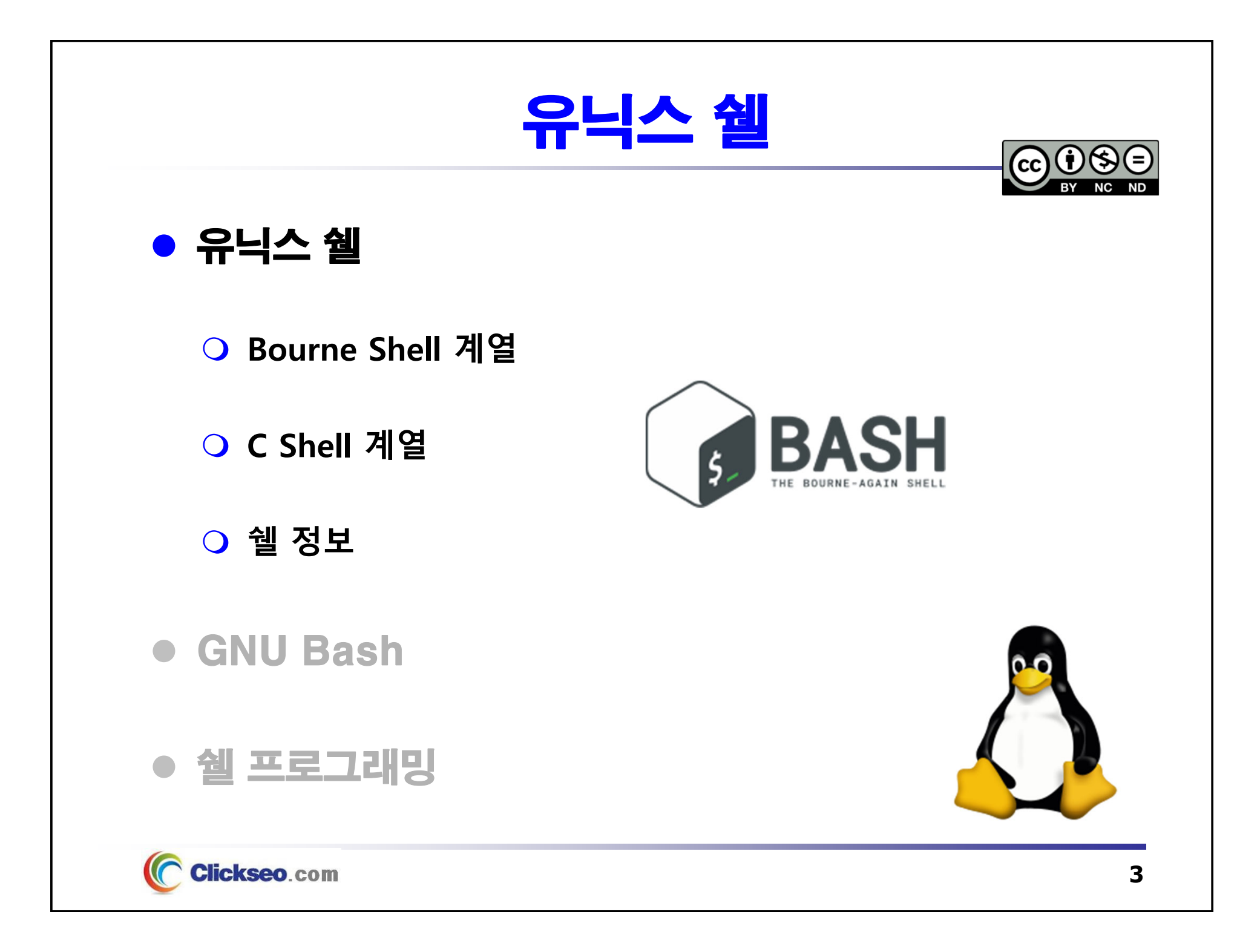

## 유닉스 쉘 (1/2)

### ● 쉘(Shell)

#### **운영체제 기능과 서비스 구현을 위해 인터페이스 제공하는 프로그램**

#### •**명령어를 실행시키는 명령어 해석기**

사용자의 명령어를 입력 받아 기계어의 형태로 변환하여 커널에 전달하는 인터페이스 역할

#### **쉘의 종류**

#### •**텍스트 기반 CLI 쉘**

- 유닉스 쉘
- 윈도우 명령 프롬프트

#### $\bullet$ **그래픽 기반 GUI 쉘**

- 윈도우 탐색기
- 윈도우 PowerShell
- 맥 OS 파인더(Finder)

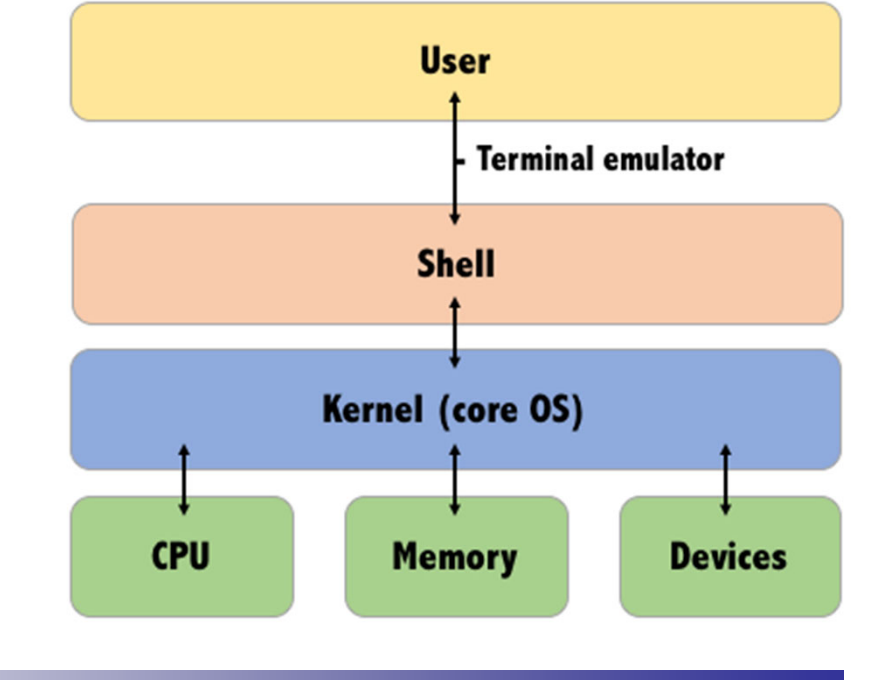

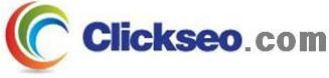

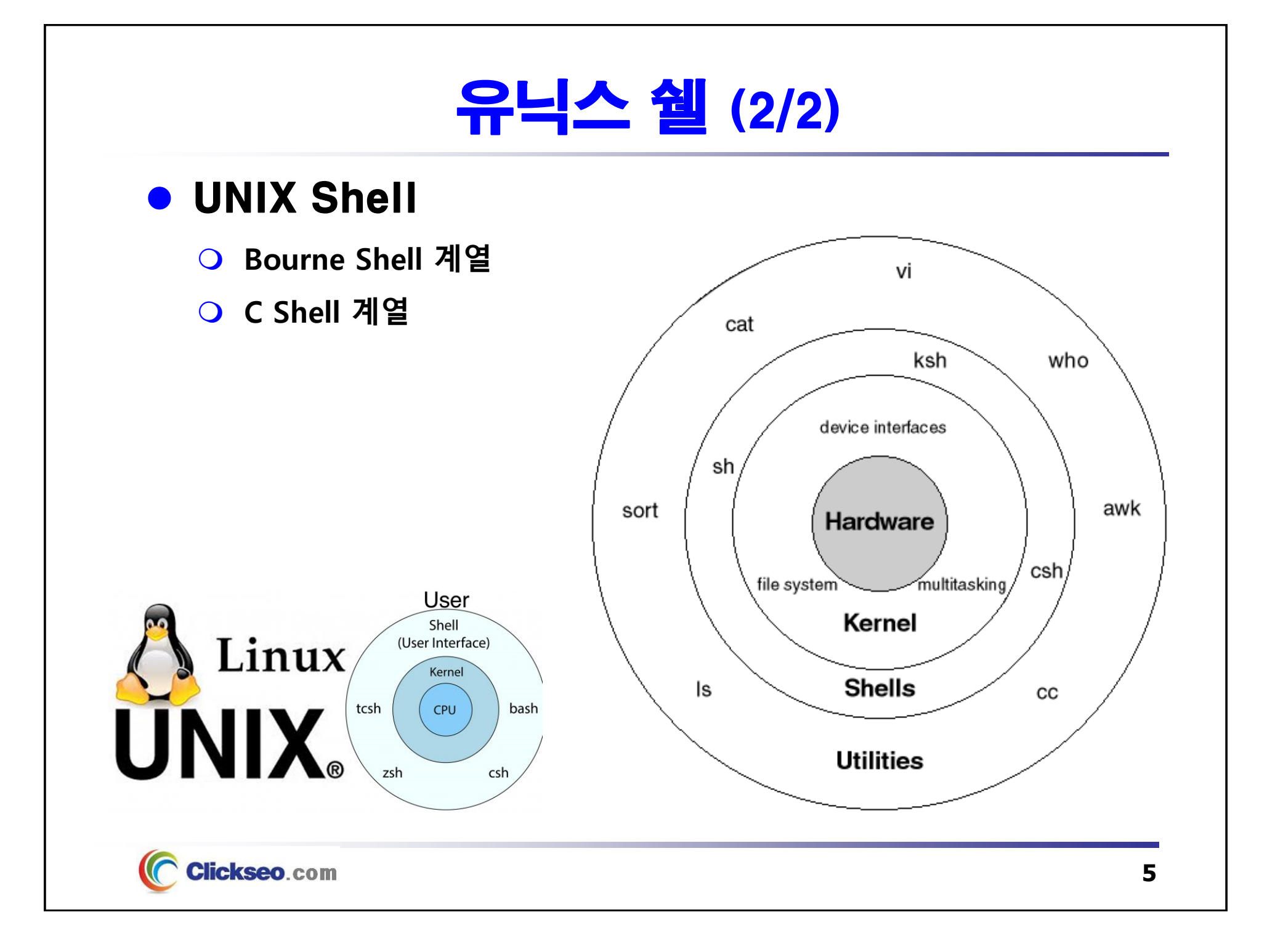

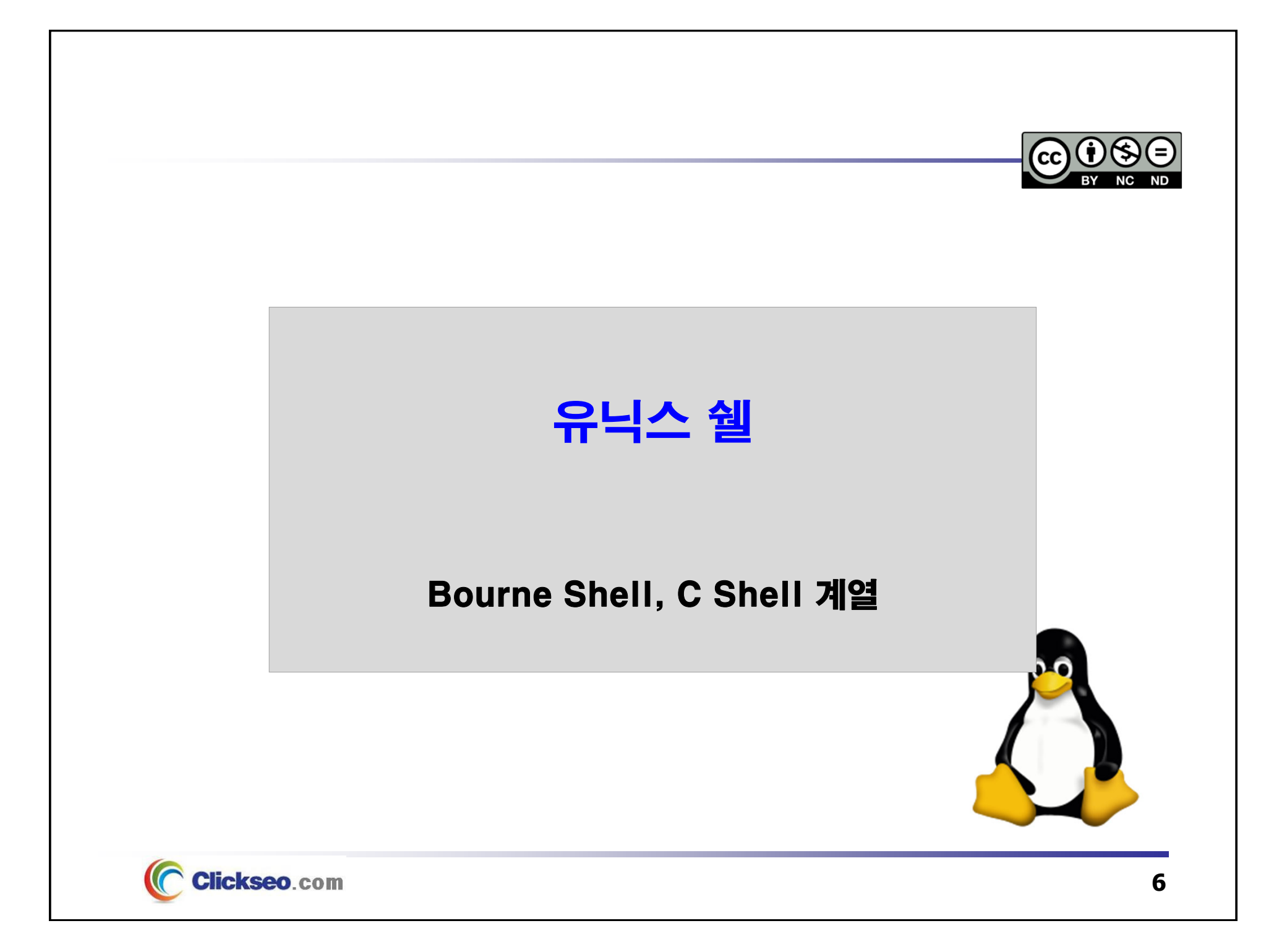

## Bourne Shell 계열 (1/6)

### **• Bourne Shell : sh**

#### **1977년, AT&T Bell 연구소의 개발자 Steven Bourne**

- •가장 오랫동안 UNIX 시스템의 표준 구성 요소
- UNIX Version 7 의 기본 쉘로 **Thompson Shell**을 대체
- 대화형 인터프리터로 사용
- •제어흐름과 변수를 포함한 프로그래밍이 가능한 스크립트 언어로도 사용

#### **기본 Login Shell**

•**SunOS-5.x, FreeBSD**

### **라이선스 : CDDL**

#### **\* Thompson Shell**

1971년, 켄 톰슨(Kenneth Thompson)이 개발하여 최초 유닉스 버전에 도입된 최초의 유닉스 쉘

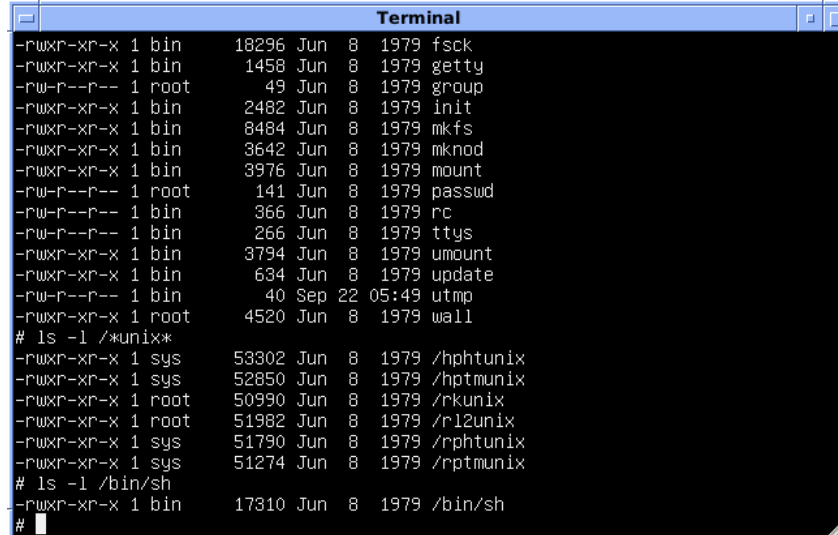

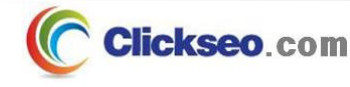

# Bourne Shell 계열 (2/6)

### **• Korn Shell: ksh -- kornshell.org**

### **1983년, AT&T Bell 연구소의 David Korn 개발**

- •C Shell과 달리 Bourne Shell과 하위 호환성을 유지한다.
- • C Shell 의 수 많은 기능(특징)을 포함하면서 처리 속도가 빠르다는 장점이 있다.
	- 명령어 완성 기능
	- Alias 기능
	- 히스토리 기능

### **기본 Login Shell**

- •**AIX, HP-UX**
- **라이선스 : EPL(Eclipse Public License)**

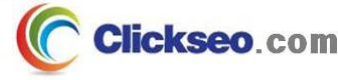

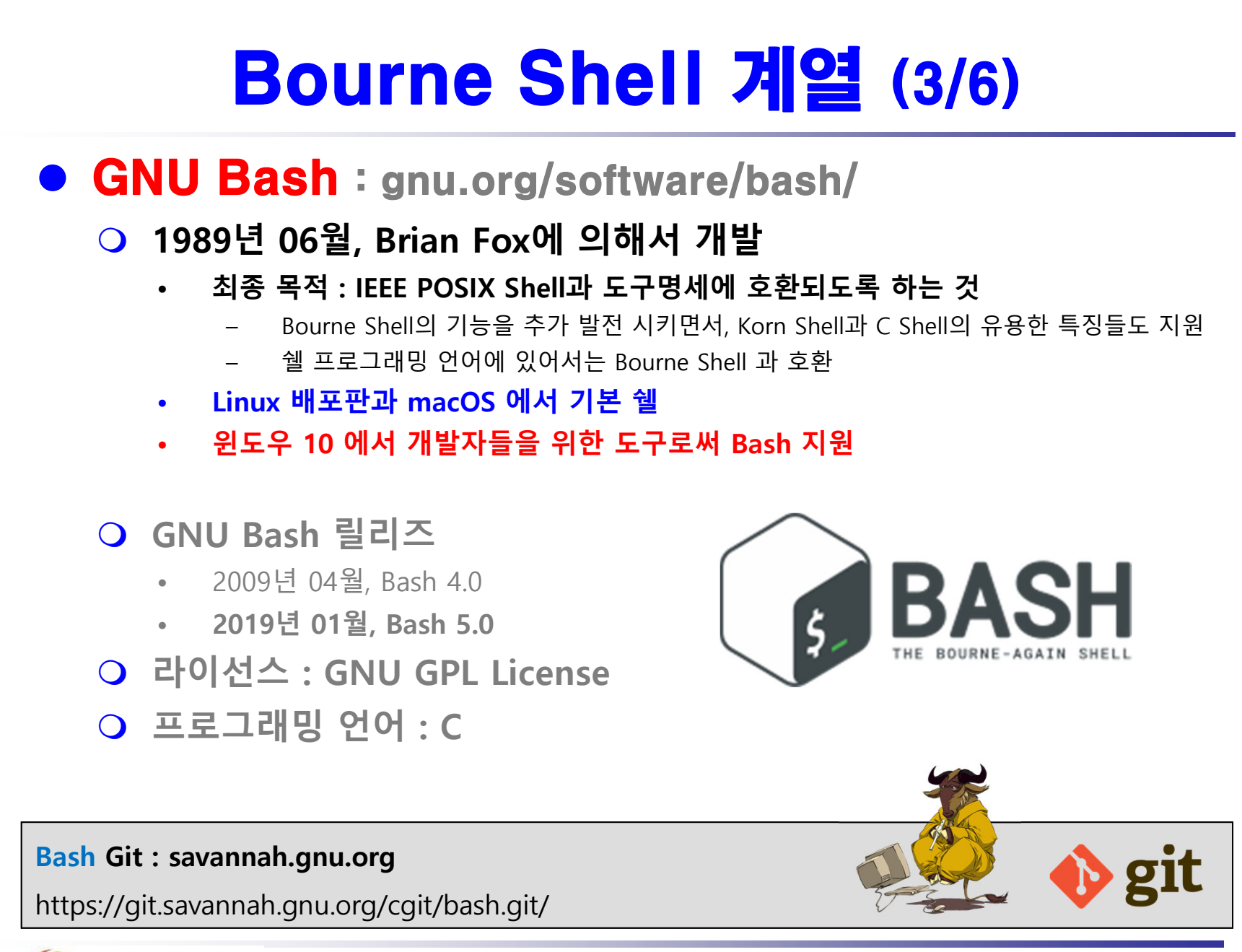

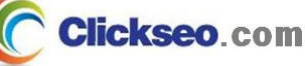

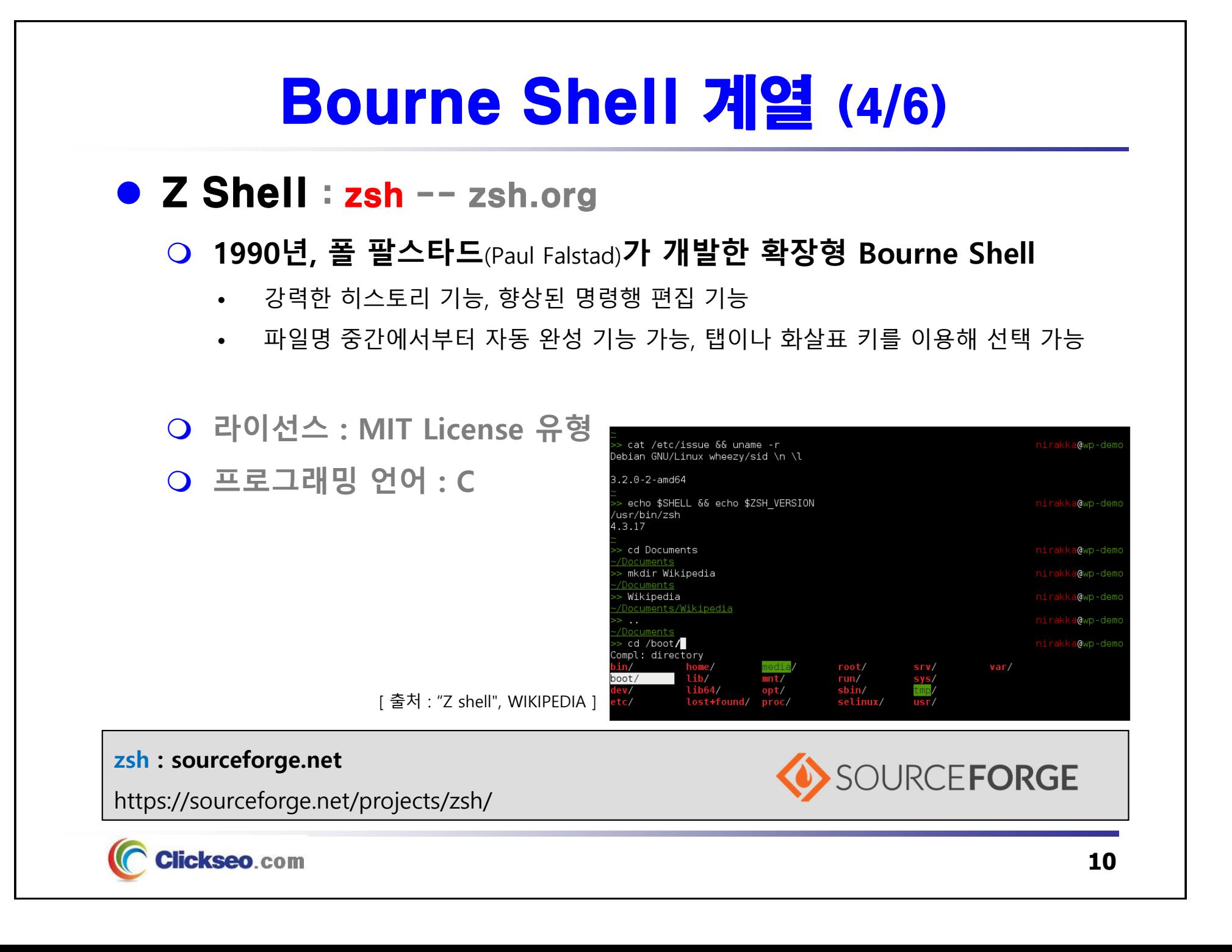

# Bourne Shell 계열 (5/6)

- **A Shell(Almquist shell) : ash** 
	- **1989년, 경량 유닉스 쉘**
	- **1990 년대 초반 BSD 버전 유닉스에서 기존 Bourne 쉘을 대체**
		- $\bullet$  ash 파생판은 **FreeBSD, NetBSD, DragonFly BSD, Minix, Android, 일부 리눅스 배포판** 에 **기본 쉘(/bin/sh)**로 설치된다.
	- **라이선스 : BSD License 유형**
	- $\overline{O}$  **Debian A Shell(Debian Almquist Shell) : dash**
		- •1997년, 최초 버전 발표 이후 2002년에 **dash** 로 이름 변경
		- •**Debian/Ubuntu Linux 및 POSIX 준수**

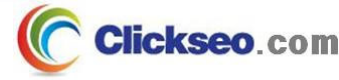

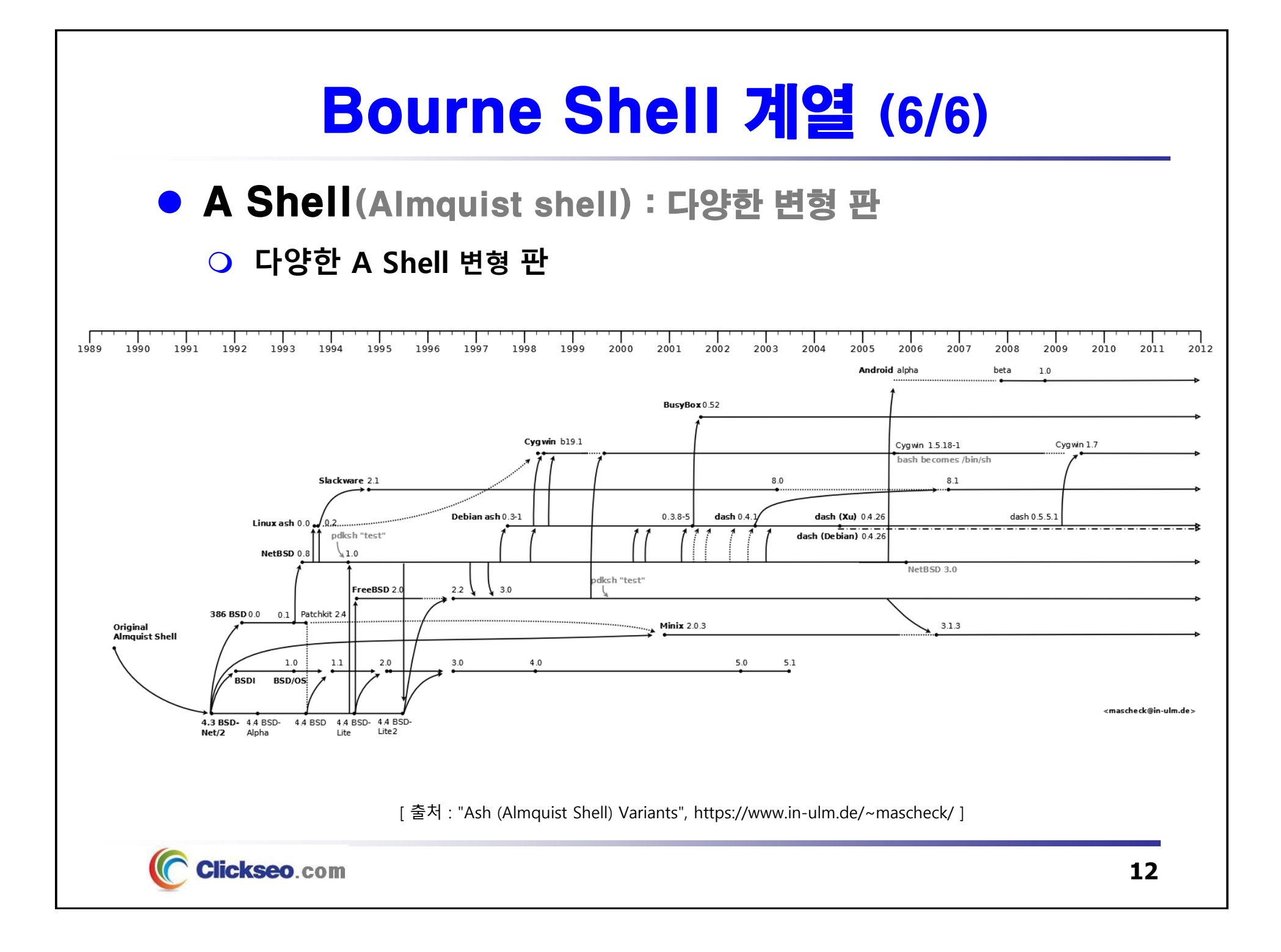

## C Shell 계열 (1/2)

### **• C Shell : csh**

### **1978년, Bill Joy가 버클리 버전 유닉스의 쉘로 개발**

•C 언어와 유사하며, 강력한 프로그램 작성 기능, 대화식 방식 사용자 환경

**라이선스 : BSD License**

**프로그래밍 언어 : C**

**csh OpenGrok : http://bxr.su/NetBSD/**

http://bxr.su/NetBSD/bin/csh/

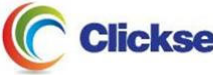

# C Shell 계열 (2/2)

### **• TC Shell : tcsh -- tcsh.org**

#### **1982년, C Shell 기반의 호환 가능한 유닉스 쉘**

- •프로그래밍 가능한 명령 줄 완성
- 명령 줄 편집 및 기타 몇 가지 기능을 갖춘 C Shell

#### **기본 로긴 쉘**

•**초기 버전의 macOS X**

- **라이선스 : BSD License**
- **프로그래밍 언어 : C**

**tcsh Git : github.com**

https://github.com/tcsh-org/tcsh

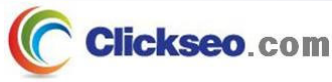

**GitHub** 

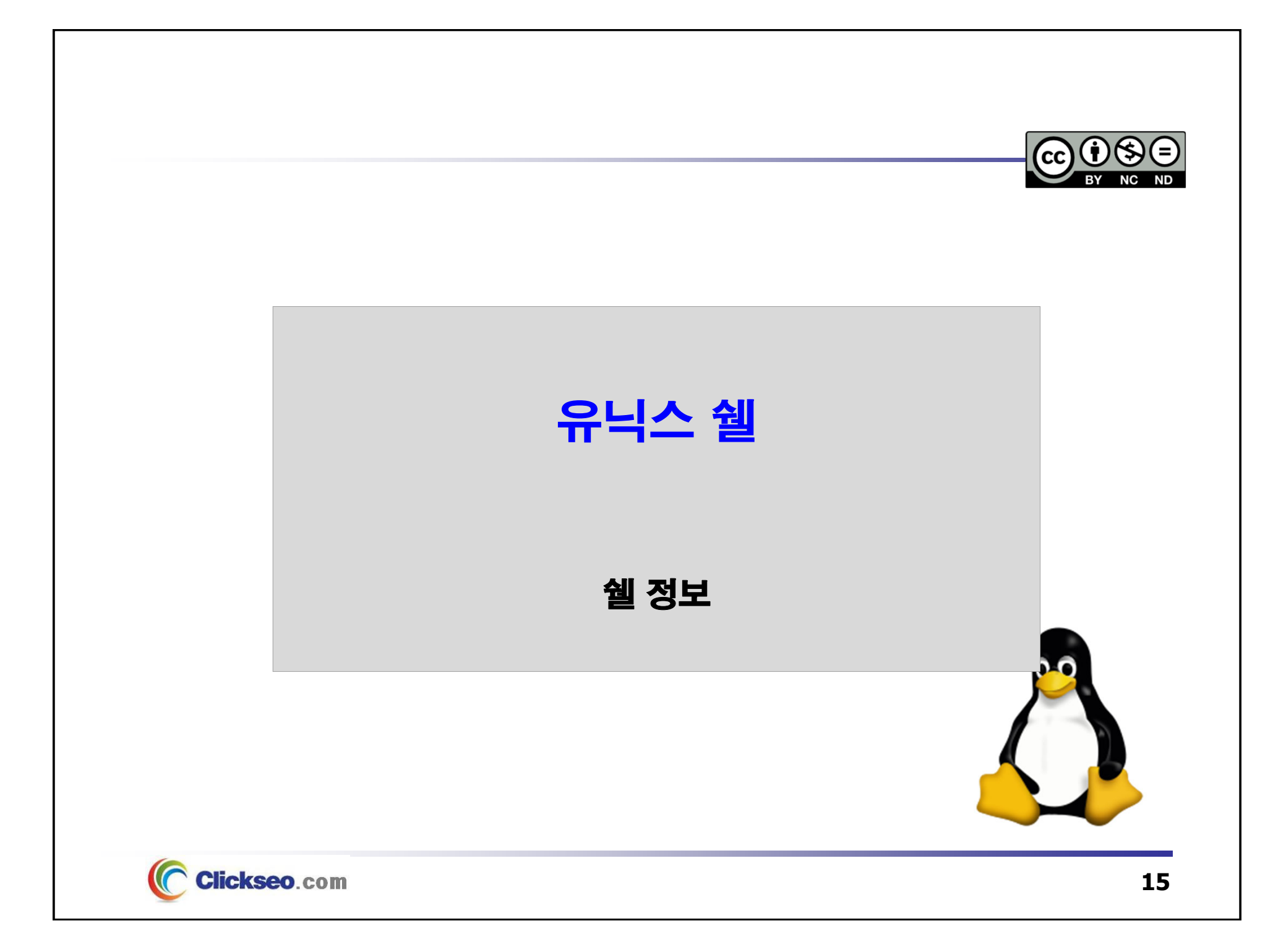

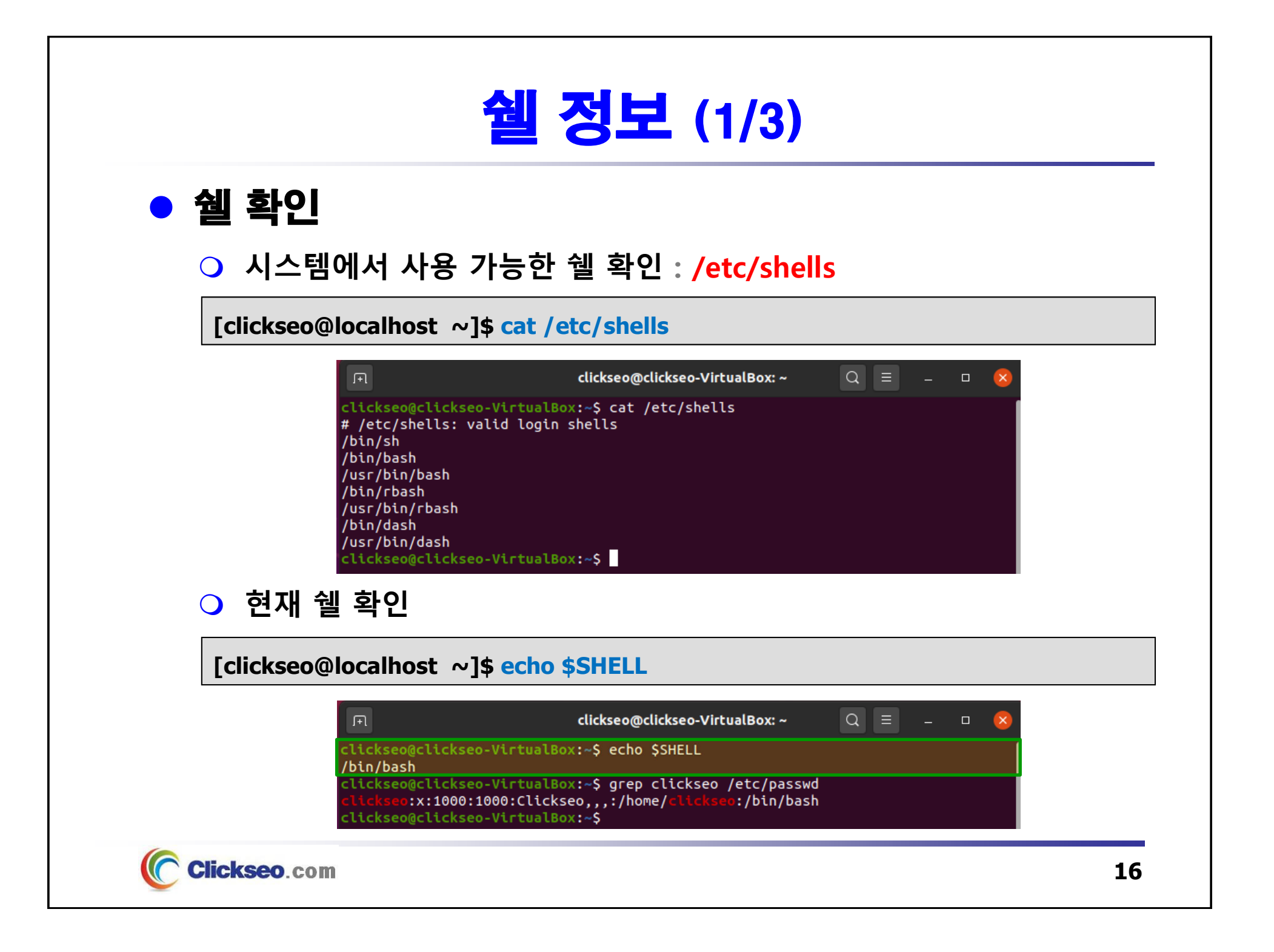

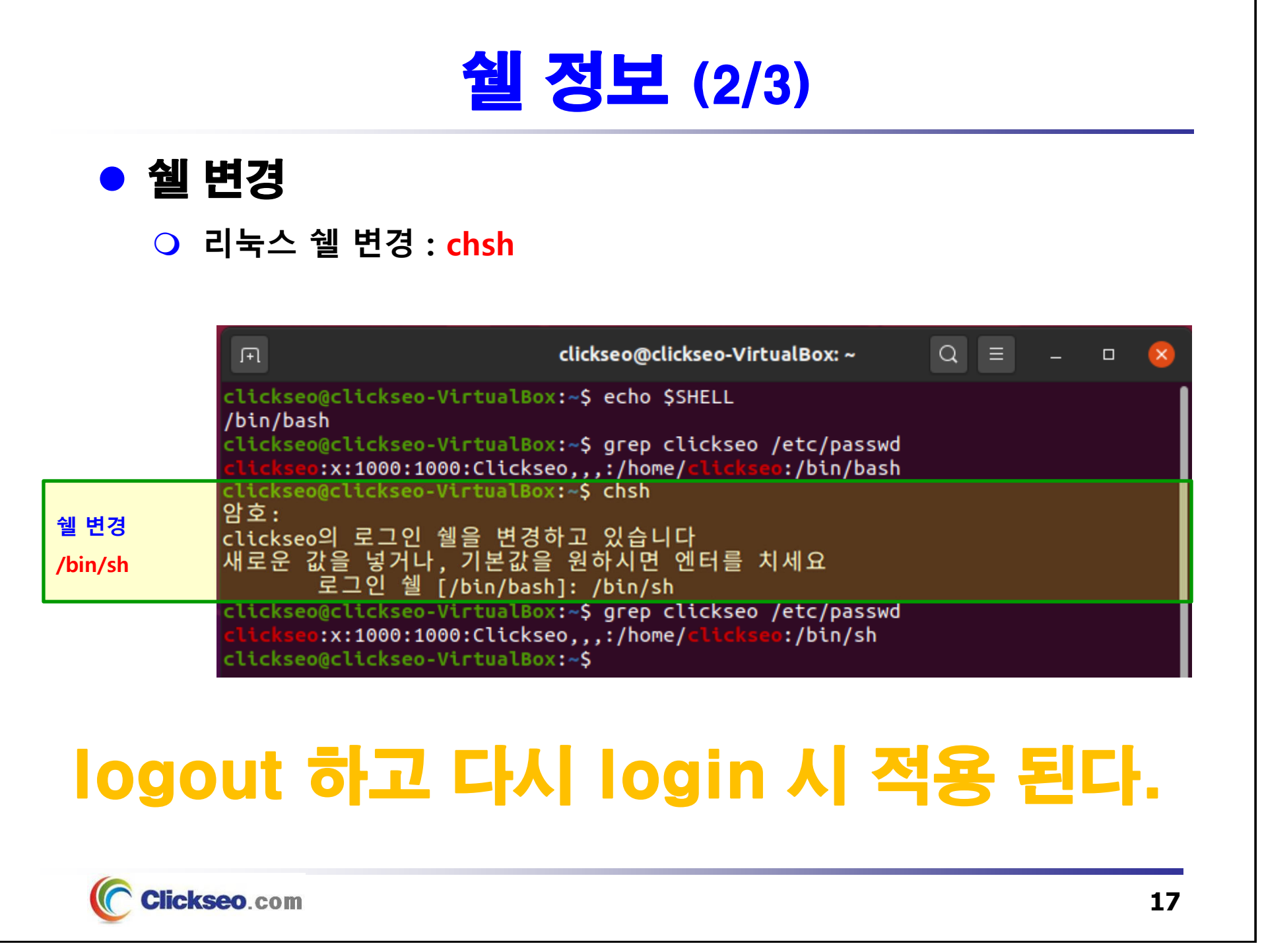

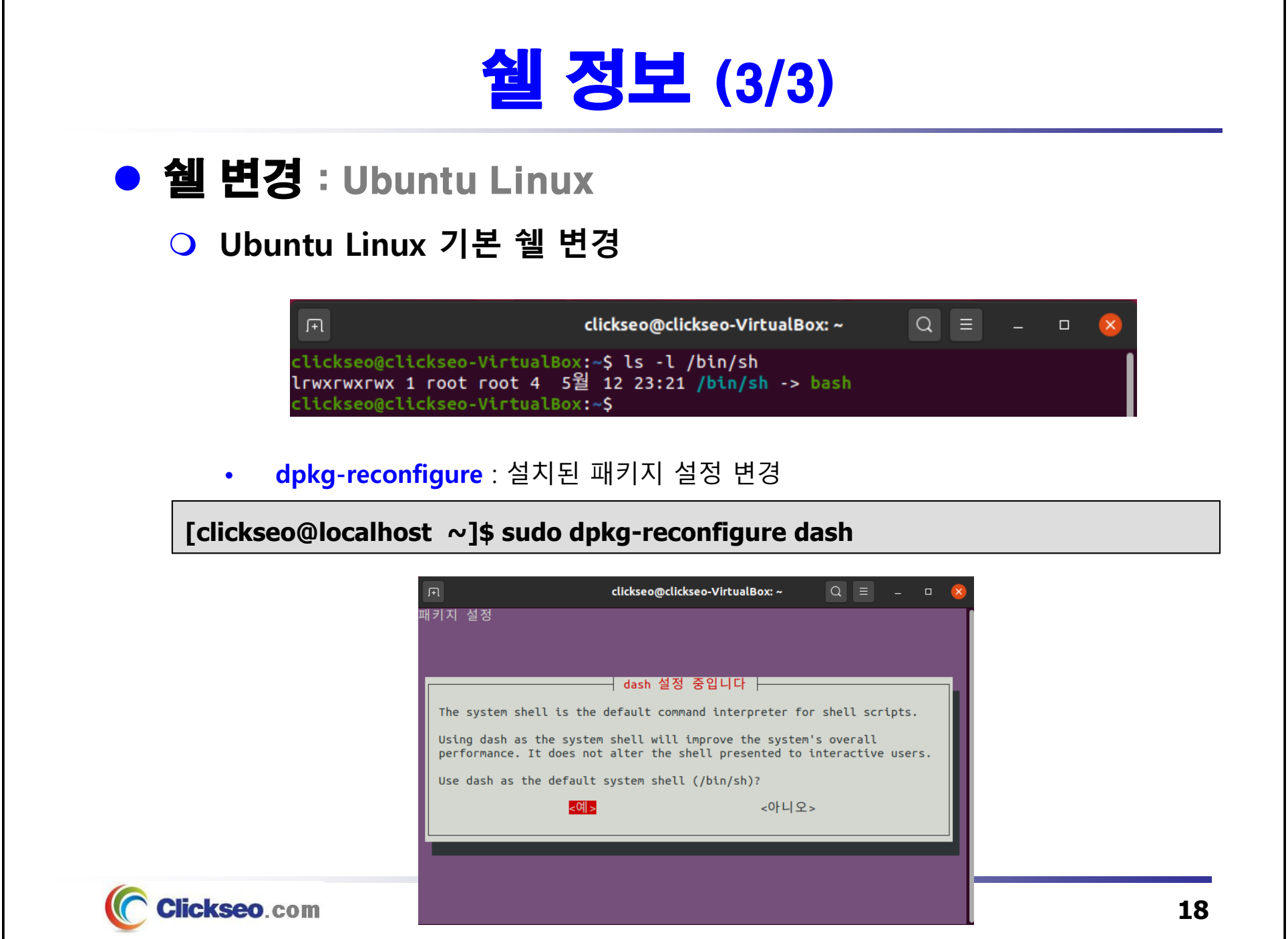

 $\Gamma$ 

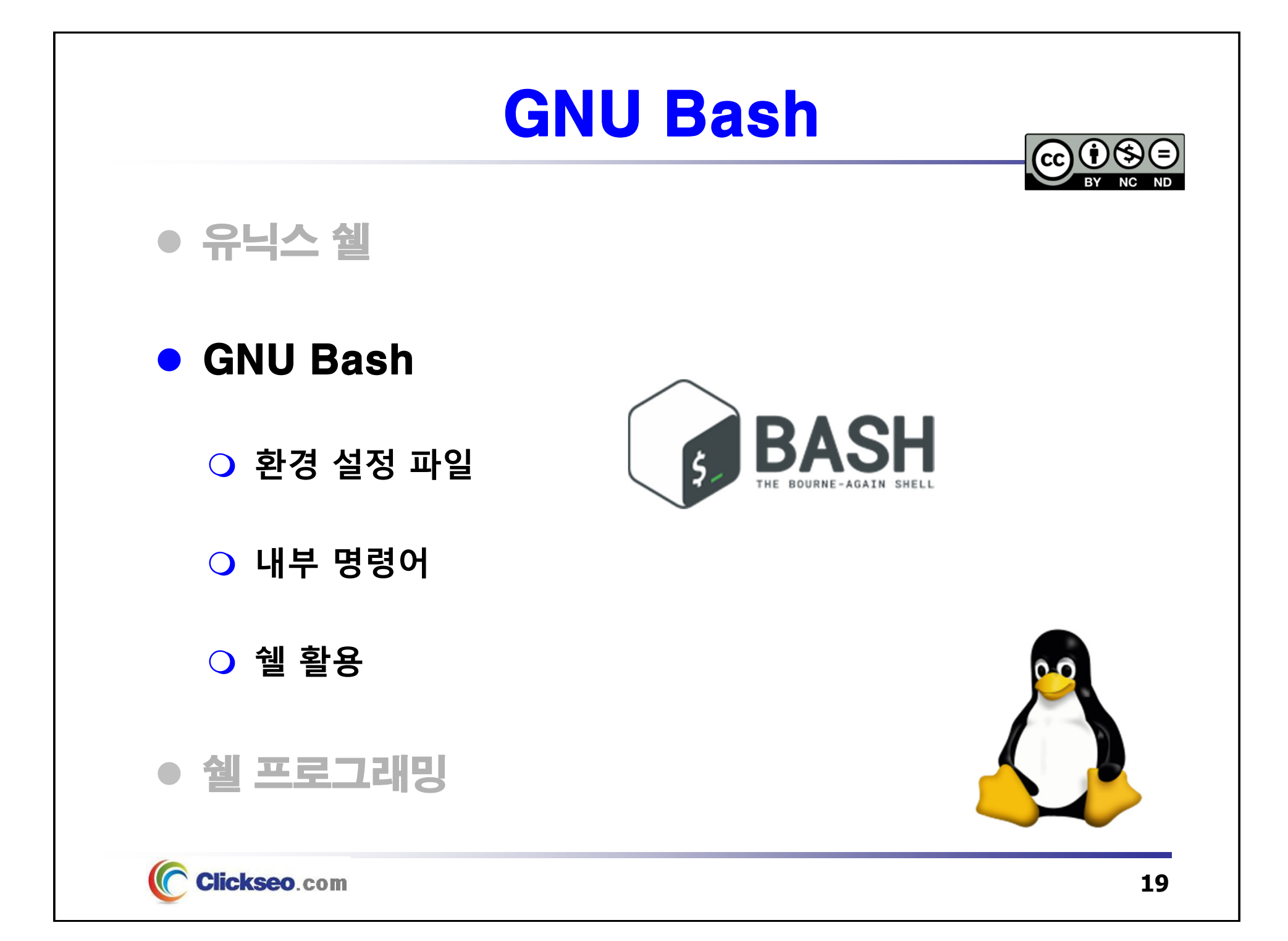

# GNU Bash (1/3)

### ● GNU Bash: gnu.org/software/bash/

### **1989년 06월, Brian Fox에 의해서 개발**

- • **최종 목적 : IEEE POSIX Shell과 도구명세에 호환되도록 하는 것**
	- Bourne Shell의 기능을 추가 발전 시키면서, Korn Shell과 C Shell의 유용한 특징들도 지원
	- 쉘 프로그래밍 언어에 있어서는 Bourne Shell 과 호환
- •**Linux 배포판과 macOS 에서 기본 쉘**
- •**윈도우 10 에서 개발자들을 위한 도구로써 Bash 지원**

#### **GNU Bash 릴리즈**

- 2009년 04월, Bash 4.0
- **2019년 01월, Bash 5.0**
- **라이선스 : GNU GPL License**
- **프로그래밍 언어 : C**

#### **Bash Git : savannah.gnu.org**

https://git.savannah.gnu.org/cgit/bash.git/

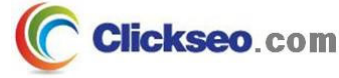

**20**

## GNU Bash (2/3)

## ● 리눅스를 위한 윈도우 서브 시스템

**WSL(Windows Subsystem for Linux)**

- • **윈도우 10** 및 **윈도우 서버 2019** 에서 기본적으로 리눅스 바이너리 실행 파일을 실행하기 위한 계층으로 **호환 커널 인터페이스를 제공**한다.
	- –**Windows Services for UNIX**를 대체
- • **개발자 모드 및 윈도우 기능 사용 설정**
	- –1단계 : Windows 설정 > 업데이트 및 보안 > 개발자용 > 개발자 모드
	- $\overline{\phantom{0}}$ 2단계 : 제어판 > 프로그램 > Windows 기능 켜기/끄기 > Windows Subsystem for Linux

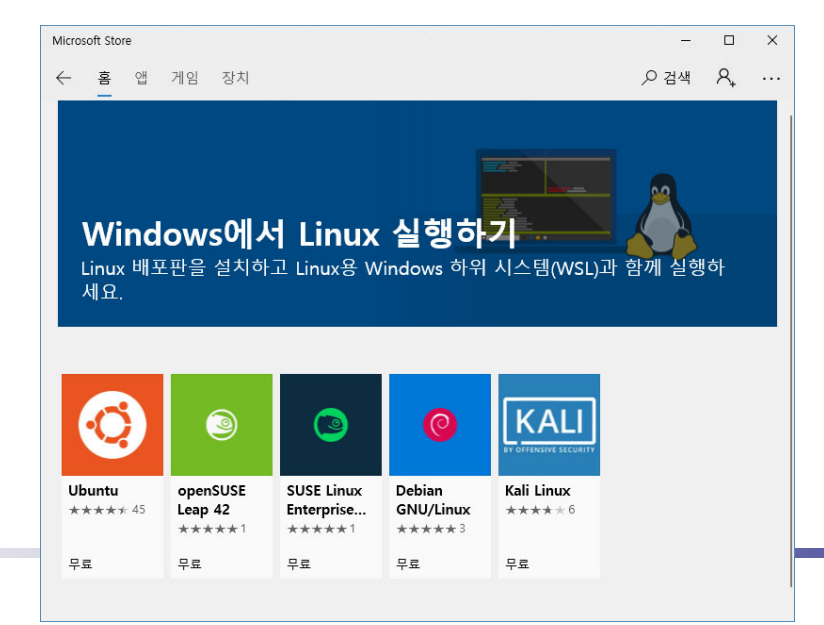

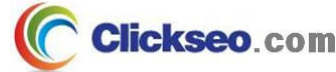

## GNU Bash (3/3)

### ● 리눅스를 위한 윈도우 서브 시스템 : WSL 리눅스 실행

### **WSL를 사용하여 윈도우에서 리눅스 실행**

**Clickseo**.com

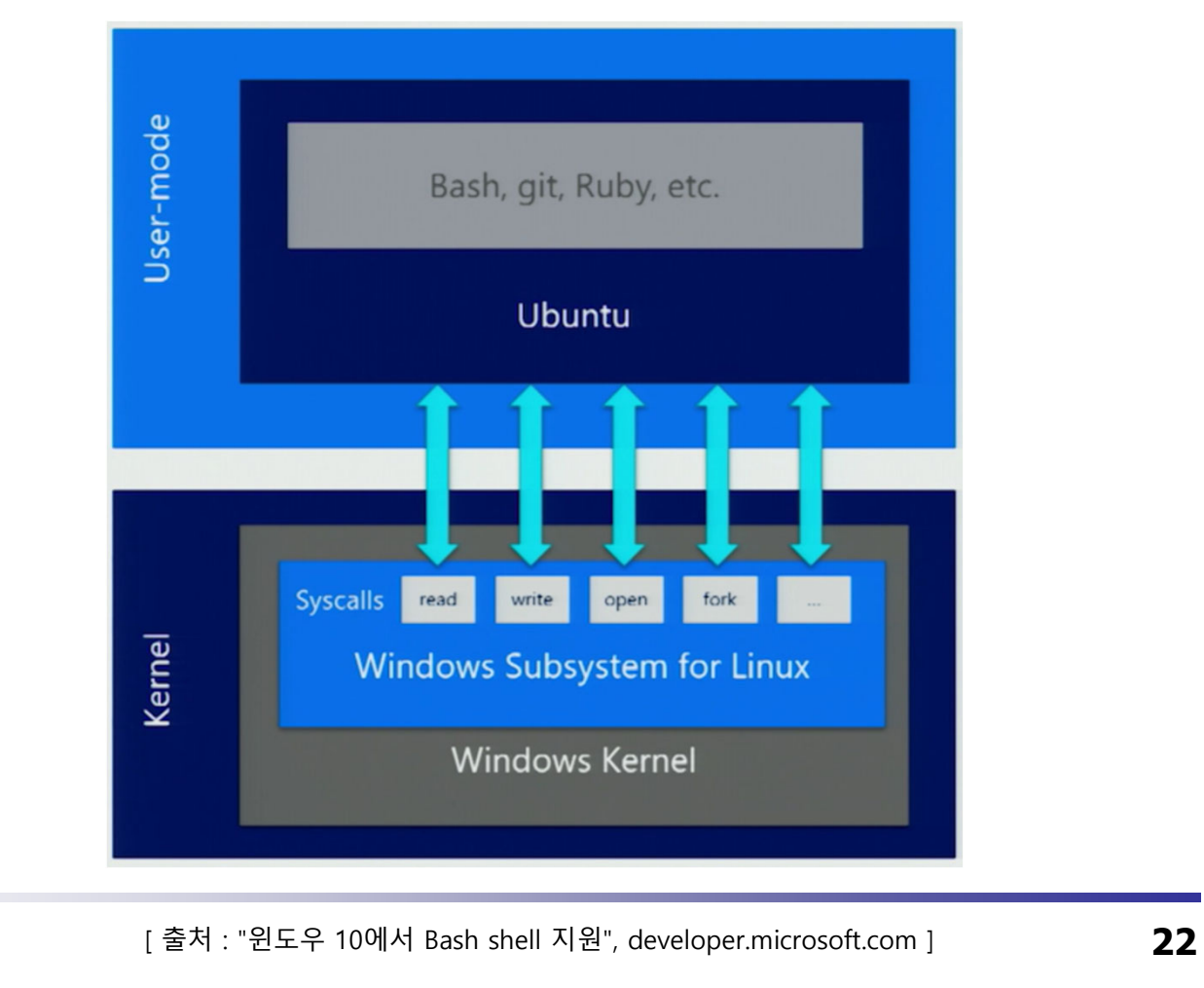

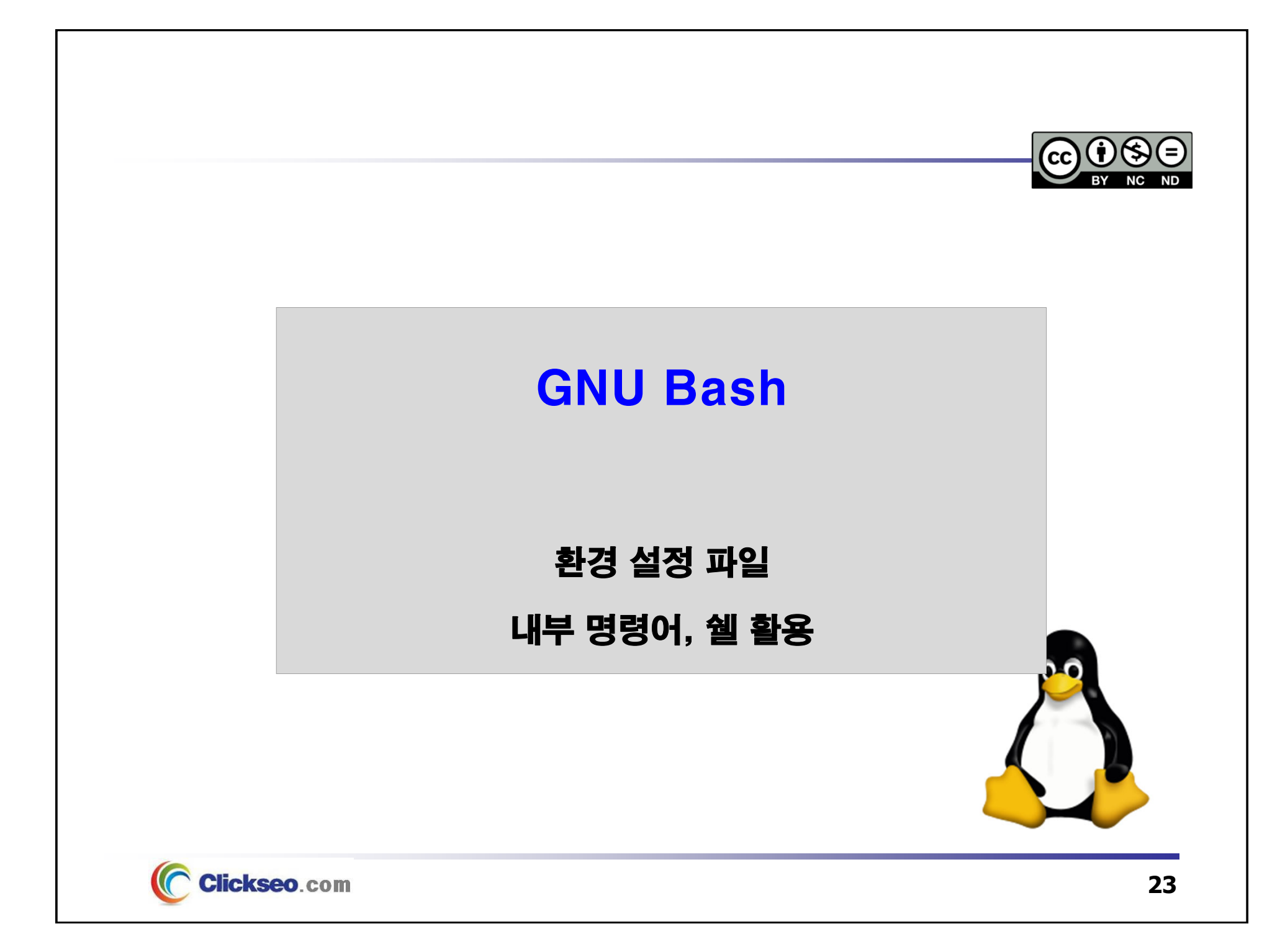

## GNU Bash : 환경 설정 파일 (1/2)

## ● 환경 설정 파일

- **login shell**
	- **/etc/profile**
		- 시스템 전반적인 환경 설정, 사용자 로그인 시 시스템 초기화
	- • **~/.bash\_profile --> ~/.bash\_login --> ~/.profile**
		- **로그인할 때 읽어 들이는 설정파일로 사용자별 환경설정**
		- 해당 파일 존재 시 순서대로 호출된다.
		- 주요 설정 내용 : 검색경로, 터미널 종류, 환경변수 등
	- • **~/.bashrc**
		- **새로운 쉘이 실행될 때마다 실행되며, 쉘을 위한 쉘 스크립트로 서브 쉘**
	- 각종 설정 파일들은 새로운 사용자를 등록하면, **/etc/skel** 디렉터리에 기본값으로 저장되어 있는 파일들을 홈 디렉터리에 복사하여 생겨나는 것이다.

#### **logout**

- **~/.bash\_logout**
	- **로그인 쉘이 종료되면서 실행된다.**

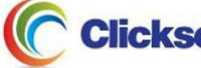

## GNU Bash : 환경 설정 파일 (2/2)

## ● 기타 환경 설정 파일

- **/etc/profile.d 디렉터리**
	- 터미널을 사용할 때 파일 및 디렉터리에 대한 색상 설정
	- 사용자 언어 설정

#### **/etc/skel 디렉터리**

• 슈퍼유저인 root 가 새로운 사용자 생성 시, 사용자별 홈 디렉터리에 기본 값으로 복사될 파일이 존재하는 디렉터리

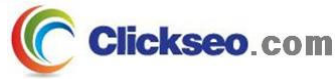

## GNU Bash : 내부 명령어 (1/3)

### ● 쉘 내부 명령어(Built-in Command)

#### **쉘 프로그램 자체적으로 처리하는 명령어**

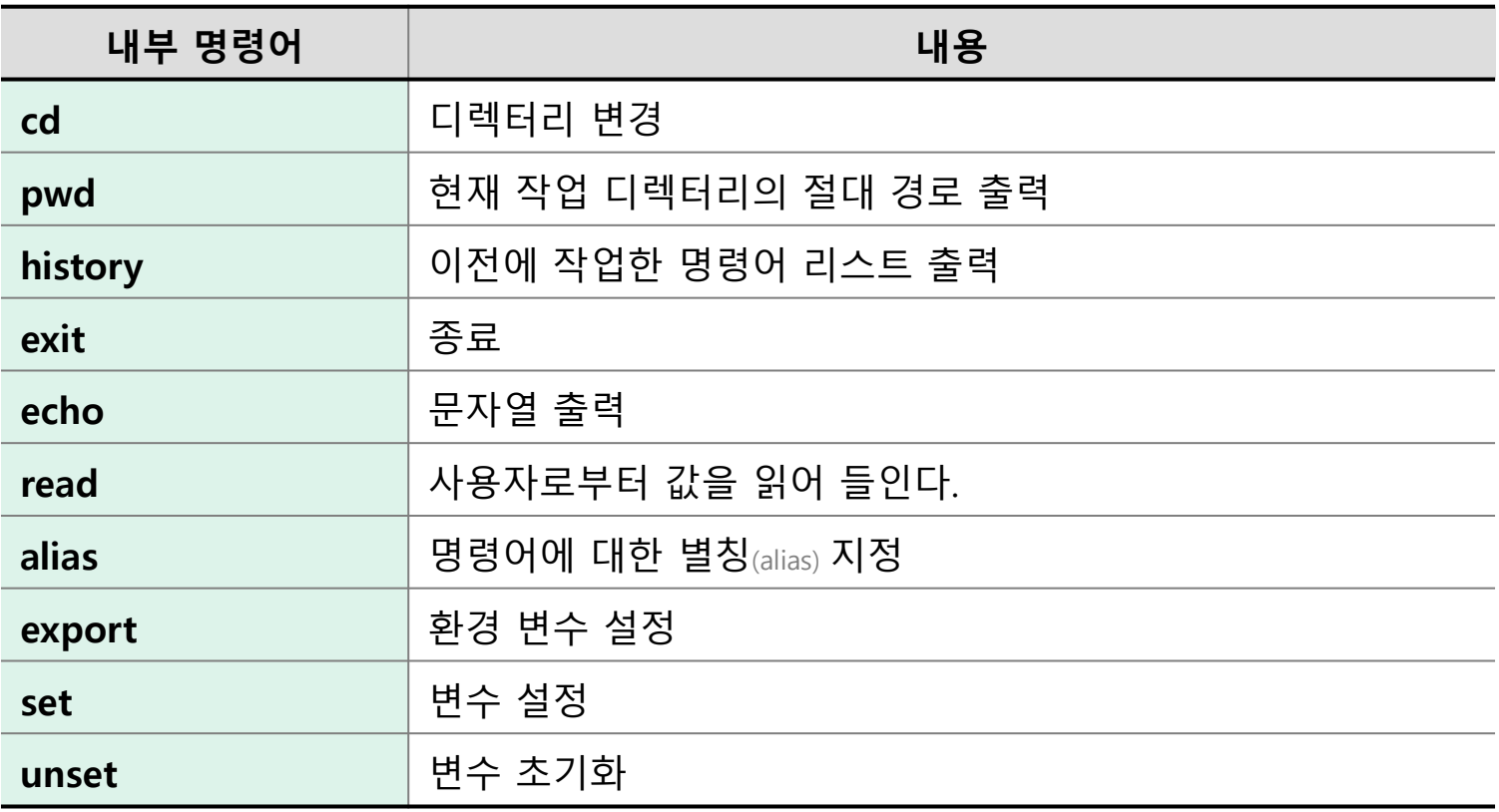

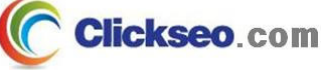

## GNU Bash : 내부 명령어 (2/3)

### ● 쉘 내부 명령어 : enable

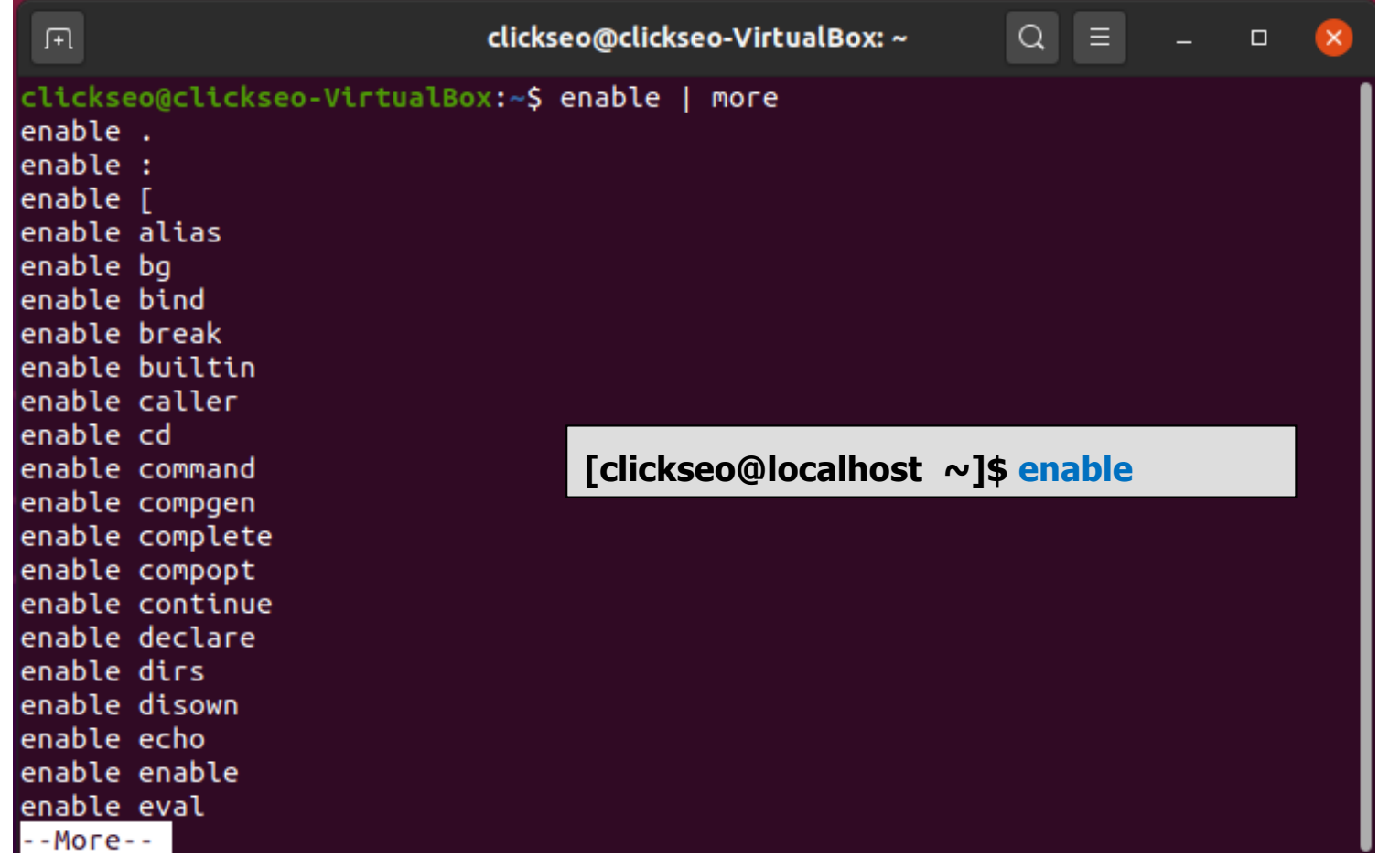

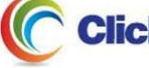

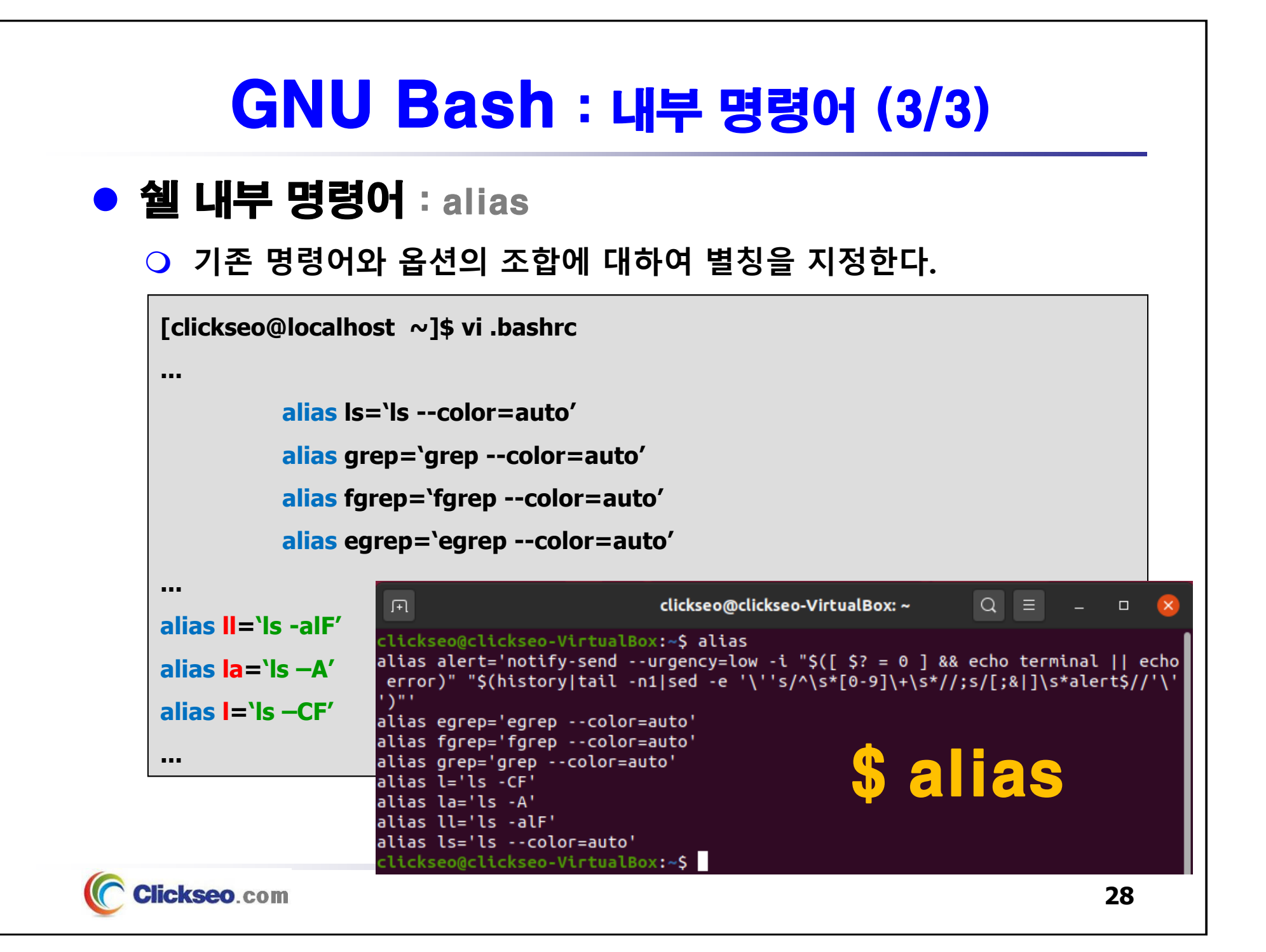

## GNU Bash : 쉘 활용 (1/3)

### ● 메타 문자와 역 따옴표

**명령어에 메타 문자 사용**

- **\*** : 길이에 관계없이 모든 문자를 가리킨다.
- **?** : 정하지 않은 하나의 문자만을 가리킨다.

#### **명령어에 역 따옴표(backquote) : '**

**[clickseo@localhost ~]\$ date**

**[clickseo@localhost ~]\$ echo today is date**

**[clickseo@localhost ~]\$ echo today is`date`**

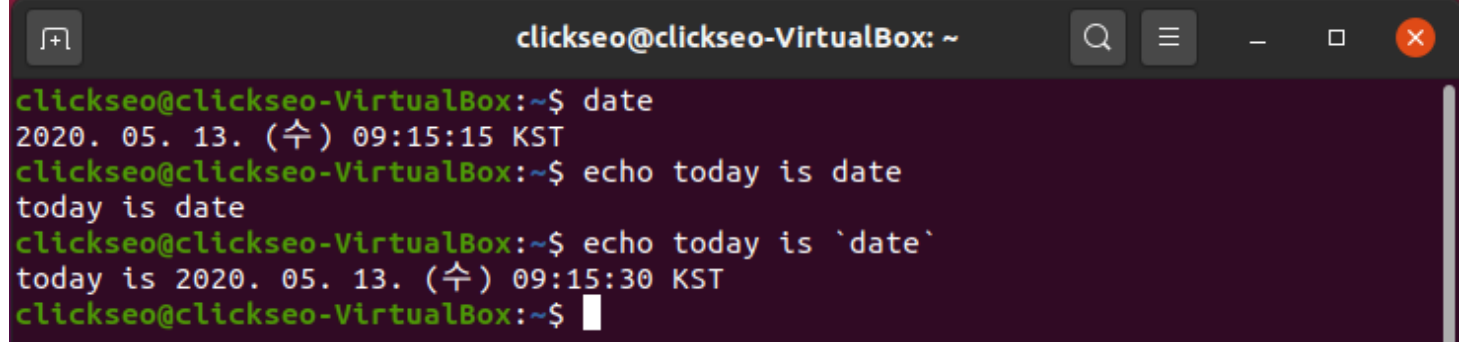

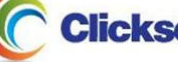

## GNU Bash : 쉘 활용 (2/3)

### **• Redirection과 Pipeline**

**Redirection : > , >>**

**[clickseo@localhost ~]\$ cat > test.text**

• 파일에 새로운 내용을 저장한다.

**[clickseo@localhost ~]\$ cat >> test.text**

• 이미 작성되어 있는 파일 내용 뒤에 첨부하는 형식으로 저장된다.

#### **Pipeline : |**

• **[명령 1] | [명령 2]** --> 명령 1의 결과가 명령 2의 입력으로 보내져 처리된다.

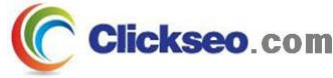

## GNU Bash : 쉘 활용 (3/3)

### ● 무조건부와 조건부 실행

- **무조건부 실행 : 쌍반점**(Semicolon) **--> ;**
	- 앞 명령의 성공 여부와 상관없이 무조건적으로 실행된다.
	- **[명령 1]; [명령 2] --> 명령 1이 실행된 후에 명령 2가 실행된다.**

**[clickseo@localhost ~]\$ date > datae.txt; ls; cat date.txt**

#### **조건부 실행**

- **&&** : 이전 명령에 성공하면 다음 명령을 실행
- **||** : 이전 명령에 실패할 경우에 다음 명령을 실행

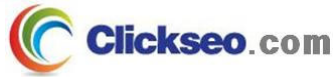

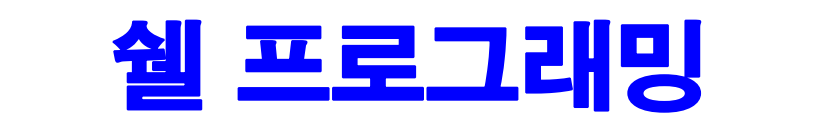

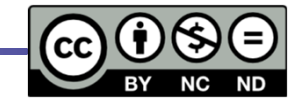

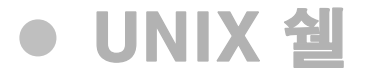

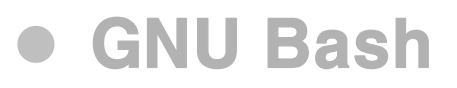

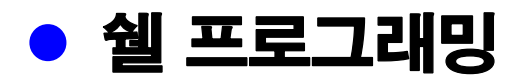

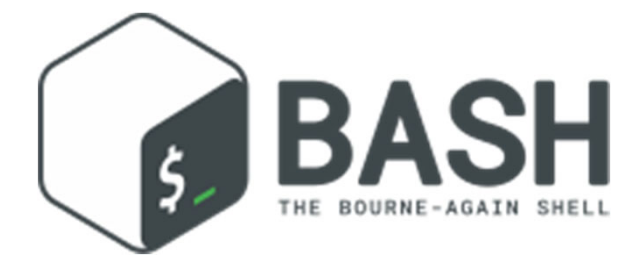

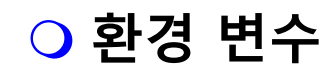

**내장 변수**

**쉘 프로그래밍 기초**

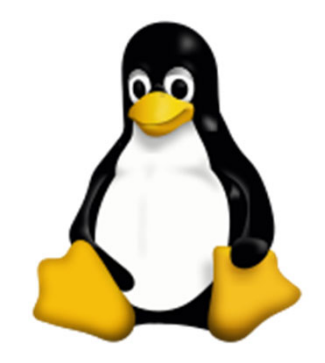

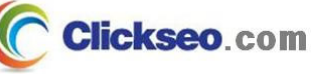

## 환경 변수 (1/5)

### ● 쉘 환경 변수

### **현재 설정 된 환경 변수 값을 모두 확인**

#### **[clickseo@localhost ~]\$ env**

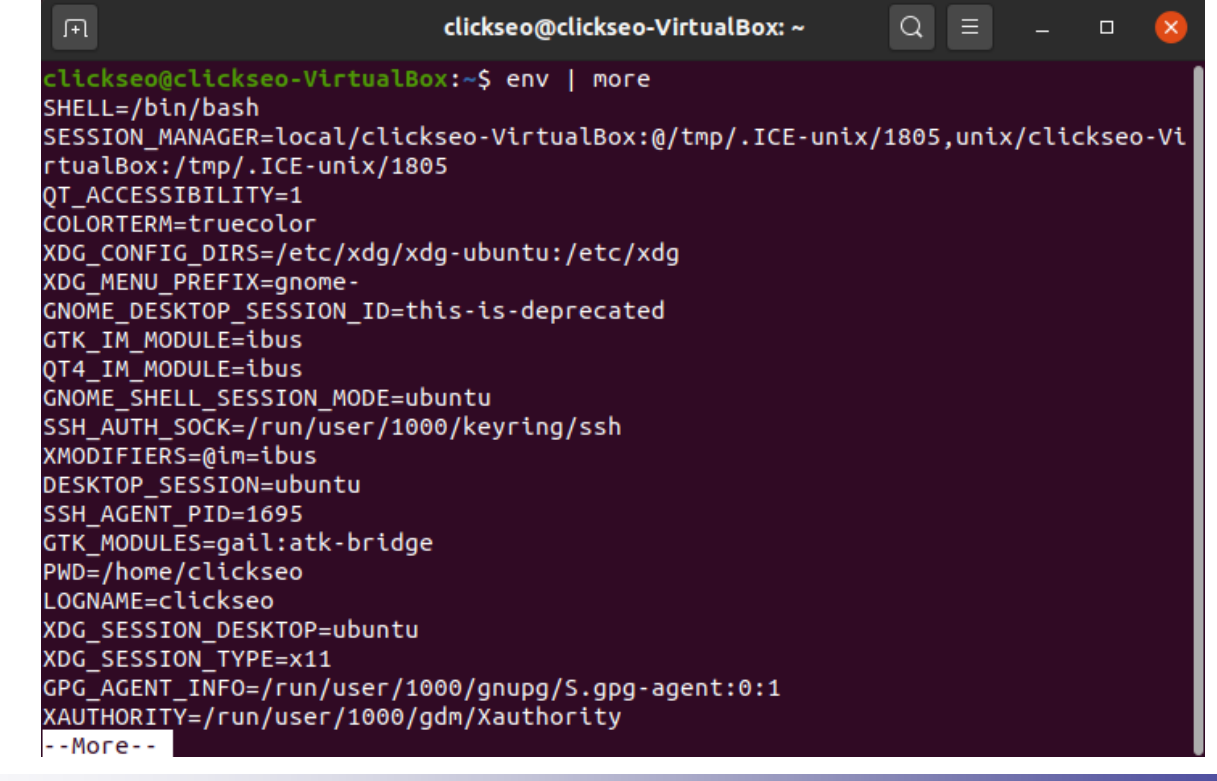

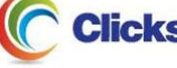

## 환경 변수 (2/5)

### ● 쉘 환경 변수 : 설정 값

**개별적으로 환경 변수 설정 값을 확인**

**[clickseo@localhost ~]\$ echo \$변수명**

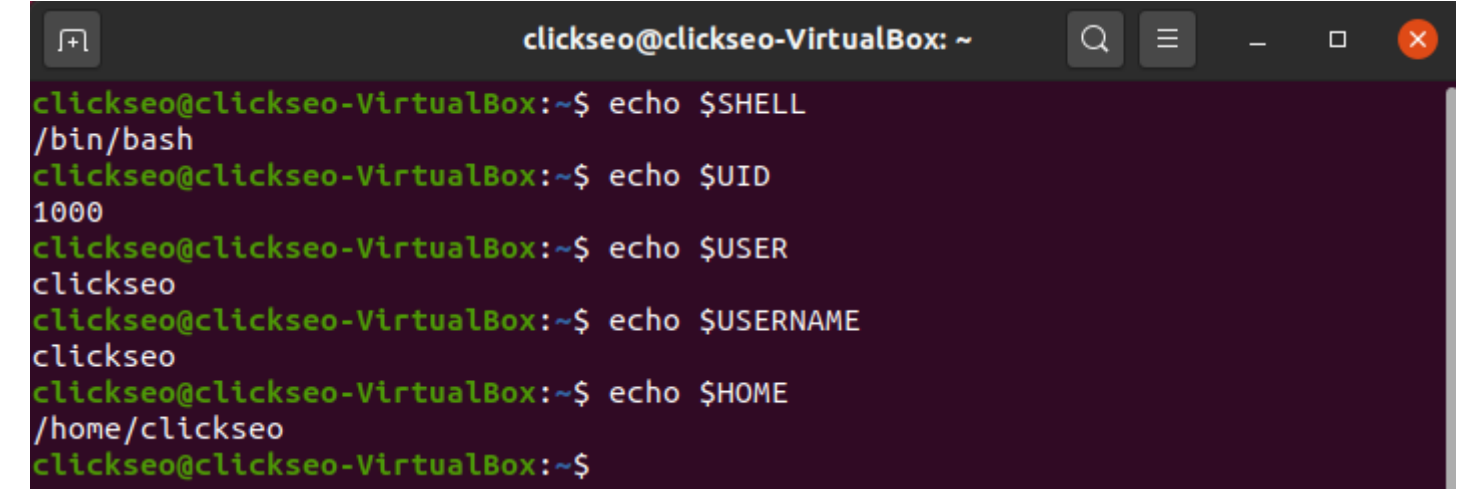

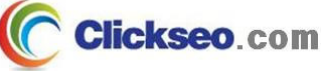

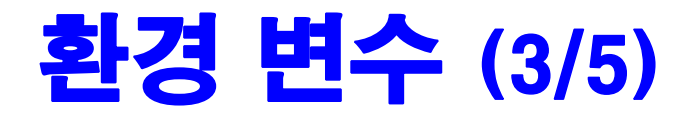

### ● 쉘 환경 변수

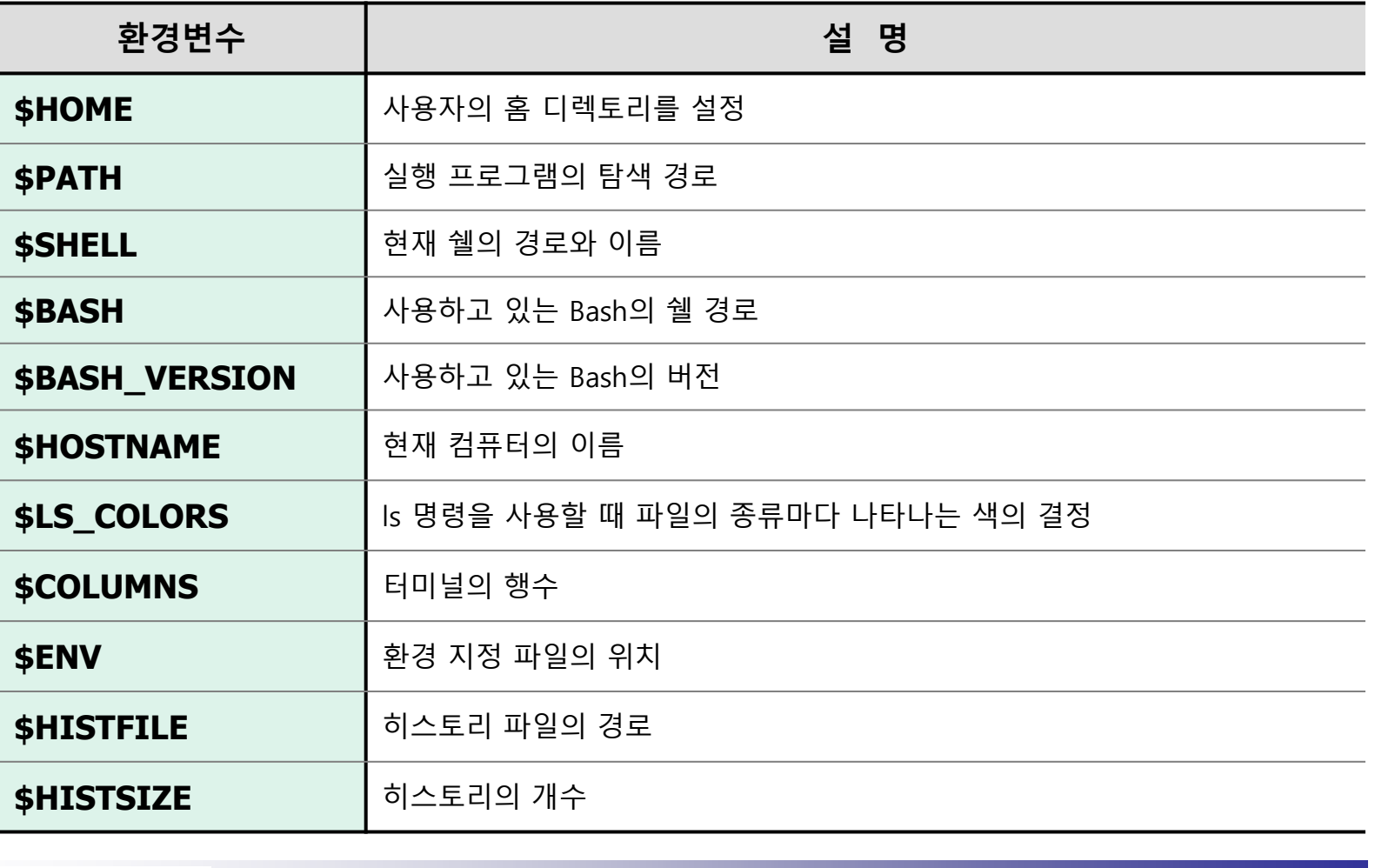

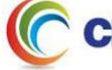

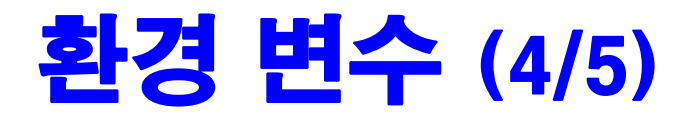

### ● 쉘 환경 변수

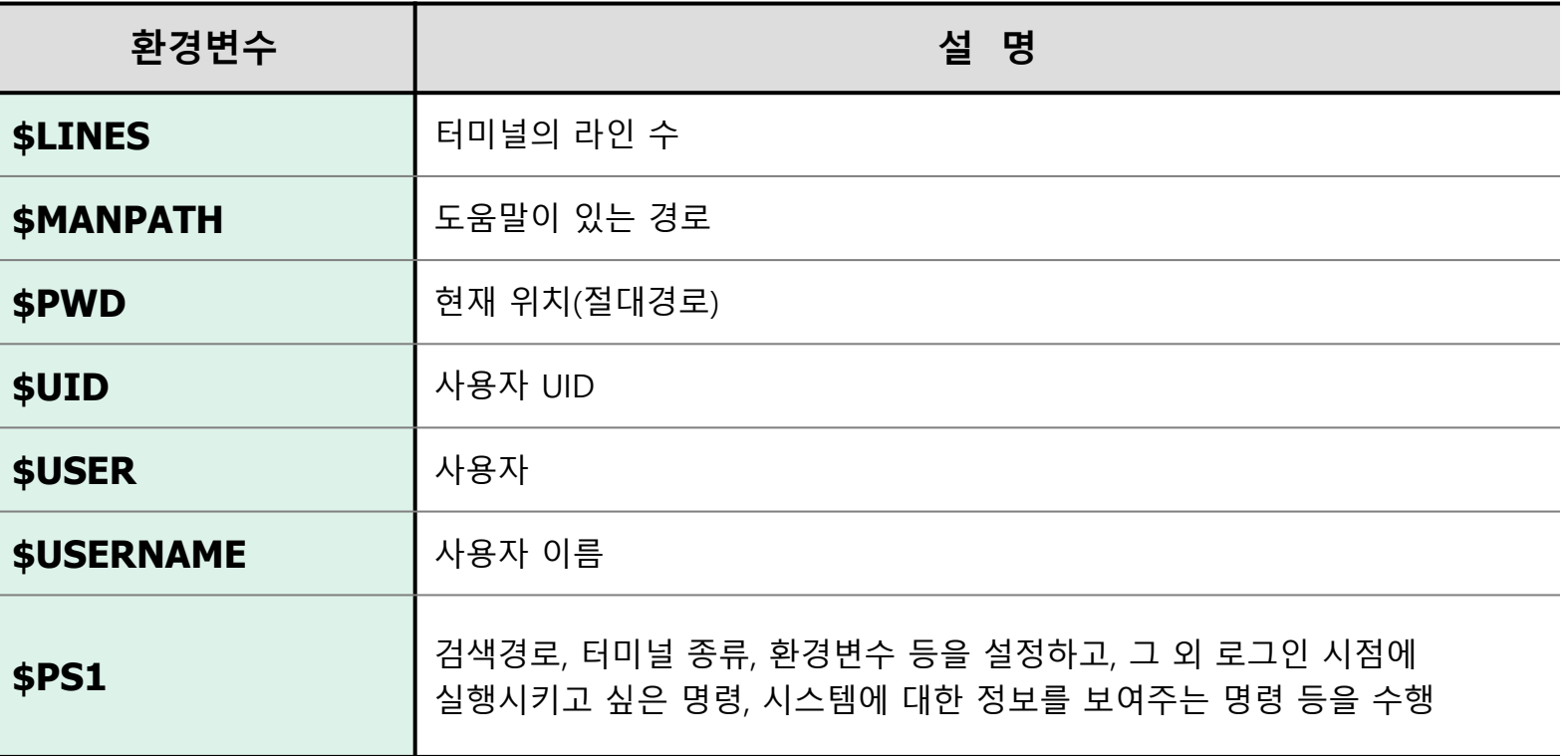

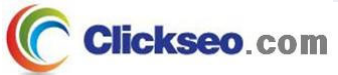

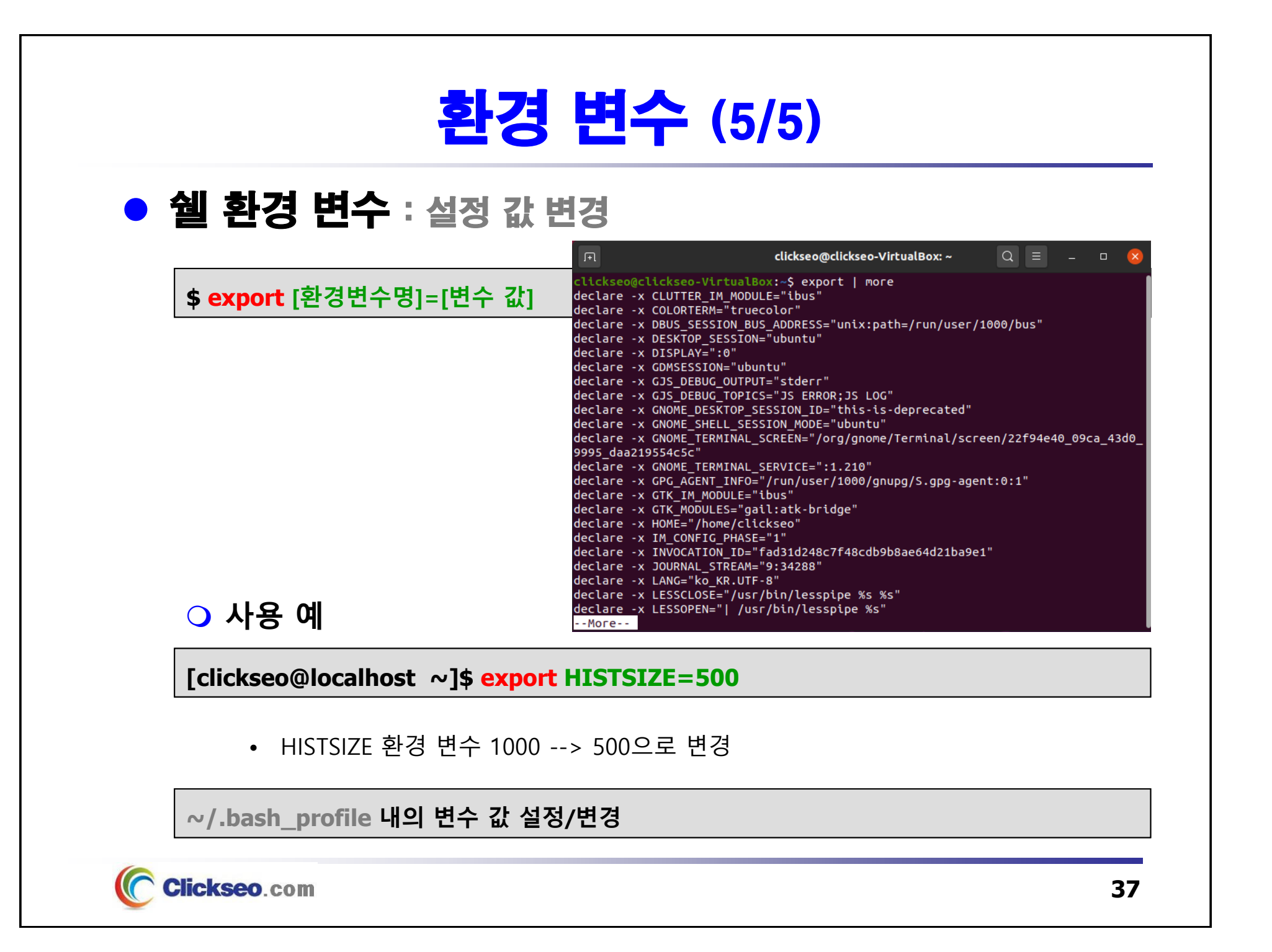

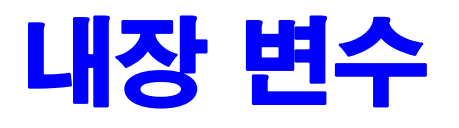

### ● 쉘 내장 변수

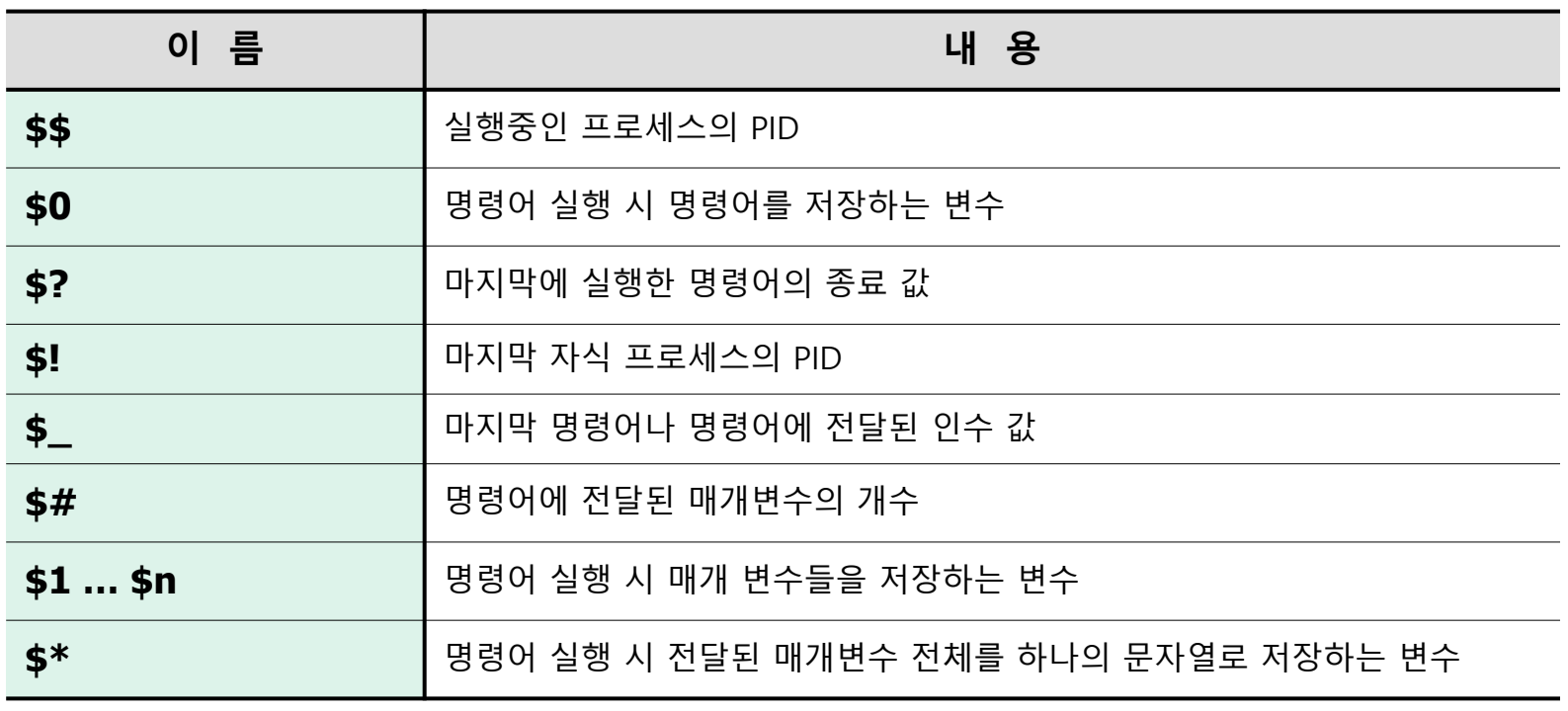

clickseo@clickseo-VirtualBox: ~  $\mathbb{F}$ clickseo@clickseo-VirtualBox:~\$ echo \$\$ 27372 clickseo@clickseo-VirtualBox:~\$ echo \$0 bash clickseo@clickseo-VirtualBox:~\$

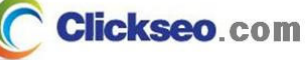

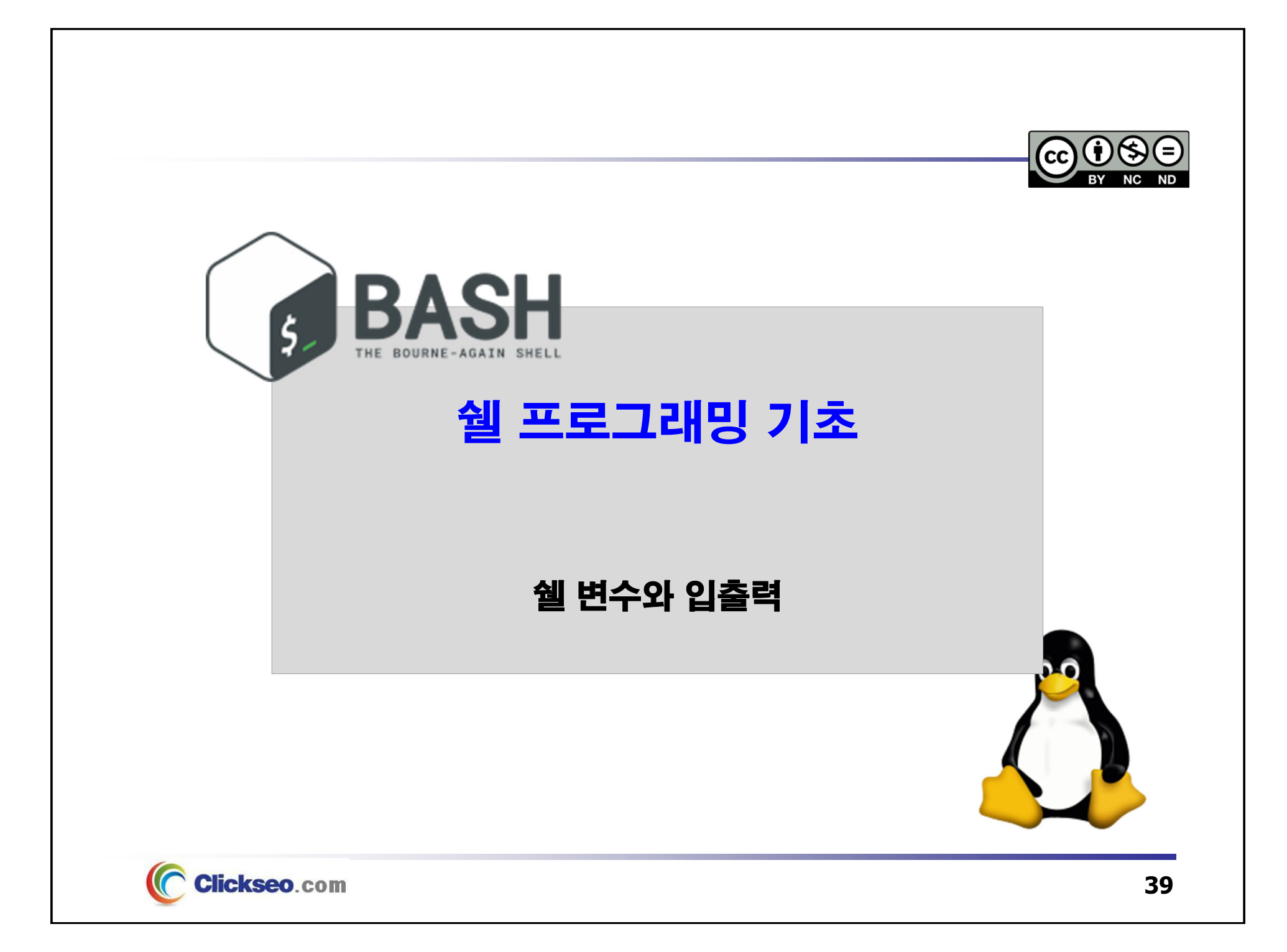

## <u>쉘 변수와 입출력</u> (1/3)

● 쉘 변수

#### **쉘 변수는 자료유형이 없다.**

- **즉, 아무 값이나 다 넣을 수 있다.**
- **쉘 변수는 기본적으로 데이터를 문자열로 저장한다.** 
	- 수치를 대입해도 실제 수치가 아닌 문자열이 저장된다.
	- 계산이 필요할 경우는 자동으로 수치로 변환하여 계산 후 다시 문자열로 저장된다.

#### **쉘 변수는 처음 사용될 때 만들어진다.**

- **즉, 미리 선언할 필요가 없다.**
- 쉘 변수는 유닉스 명령과 마찬가지로 대소문자에 구별이 있다**(대소문자 구별).**
- 첫 번째 문자는 문자로 시작한다.
- 시스템 변수와 내부 및 외부 명령어는 쉘 변수로 사용할 수 없다.
- 쉘 변수의 값을 사용할 때는 변수명 앞에 **"\$"** 를 붙여서 사용한다.
- 쉘 변수에 값을 대입할 때는 **"\$"**를 사용하지 않는다.

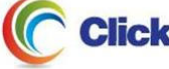

## 쉘 변수와 입출력 (2/3)

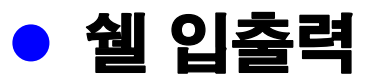

**사용자 출력 : echo**

**#!/bin/bash**

**# Hello World!!! 출력**

**echo Hello World!!!** 

#### **Hello World!!! # echo "Hello World!!!"**

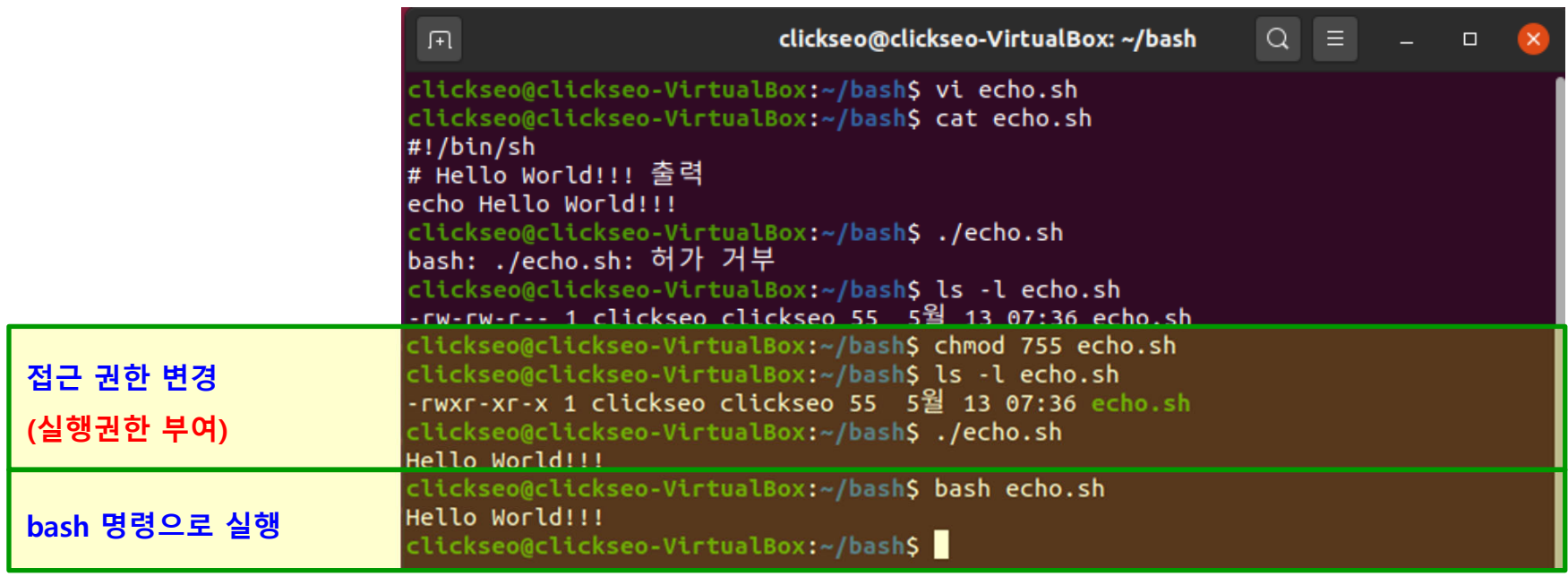

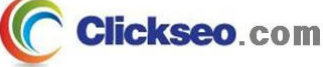

## 쉘 변수와 입출력 (3/3)

### ● 쉘 입출력

#### **사용자 입력 : read**

- C 쉘 에서는 **\$<** 을 사용해 사용자의 입력을 받았다.
- **Bourne Shell 에서는 read 명령어를 사용한다.**

당신의 이름은? Clickseo<br>당신의 이름은? Clickseo

clickseo@clickseo-VirtualBox:~/bash\$

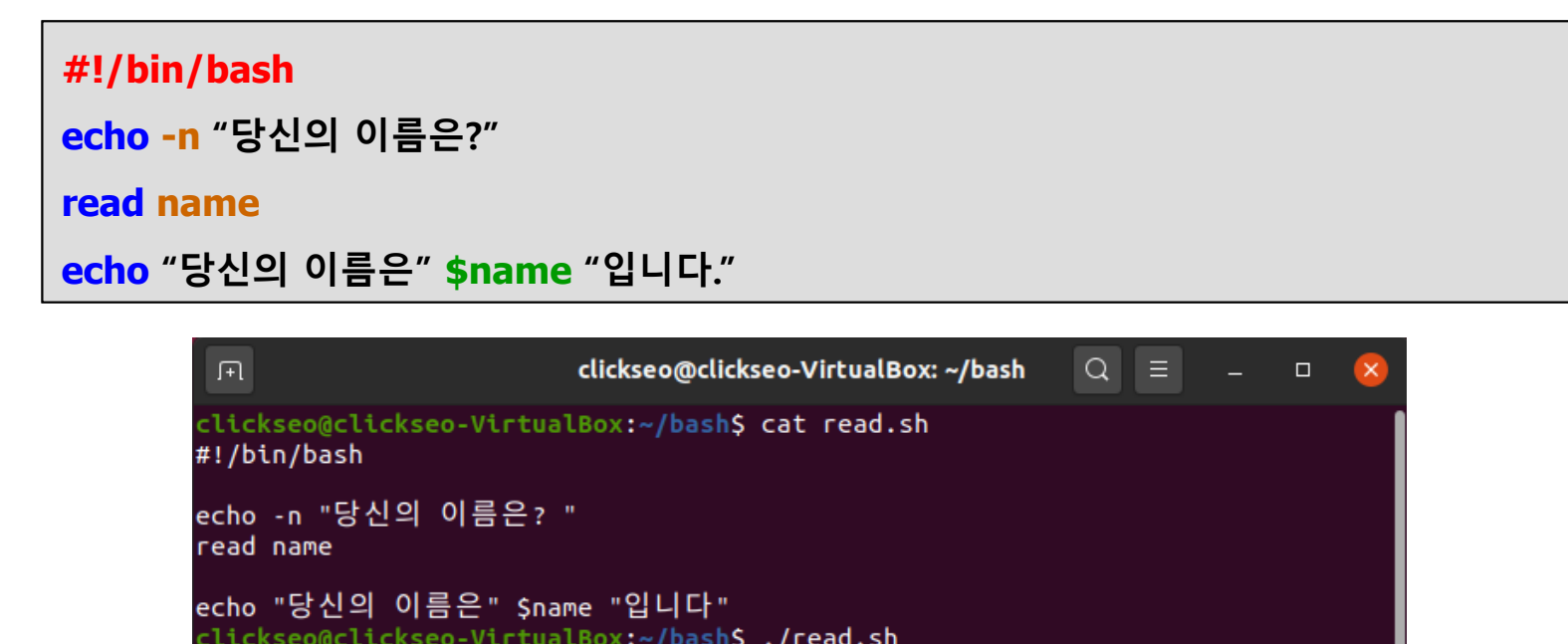

**Clickseo.com** 

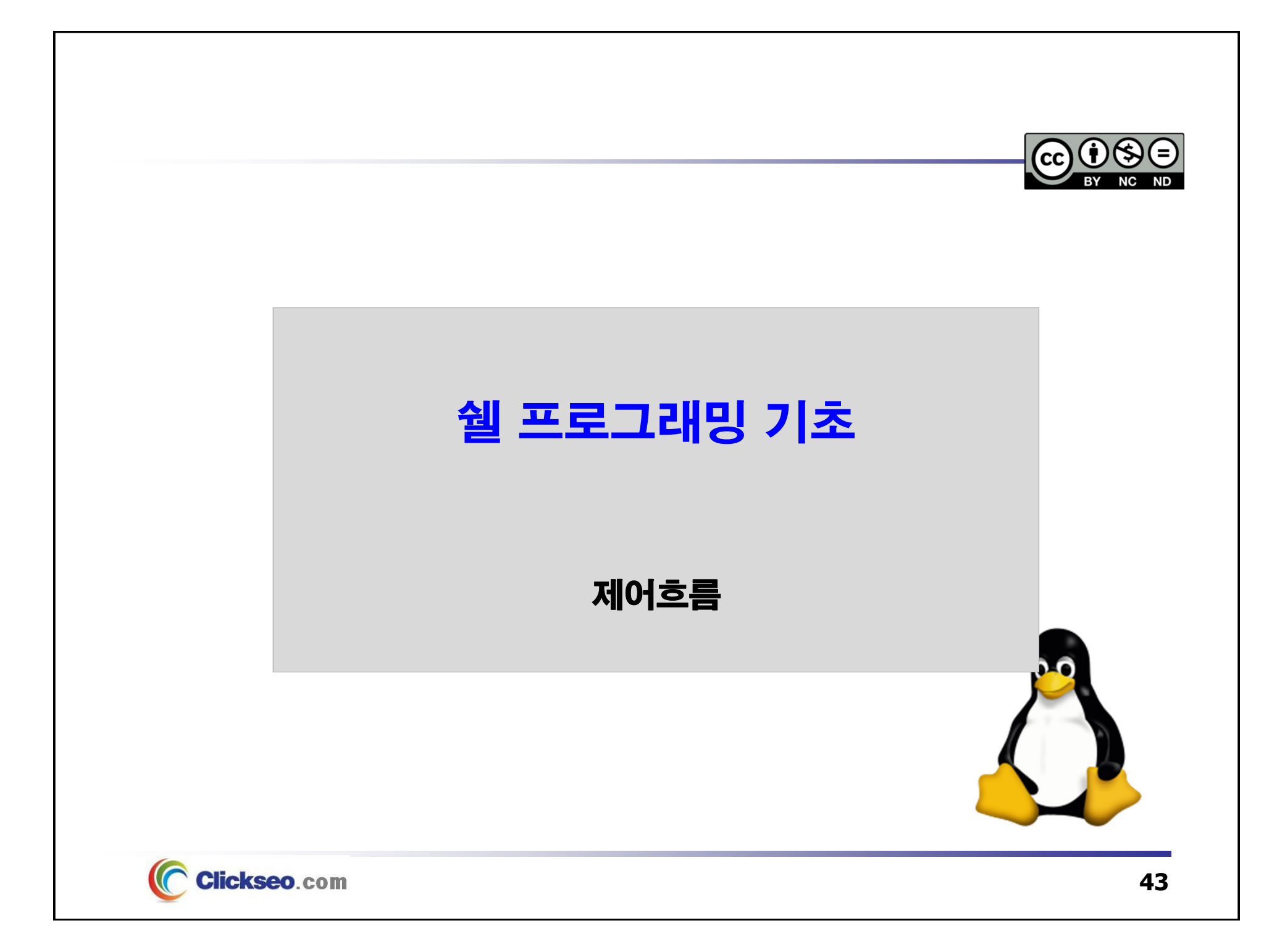

# 제어흐름 (1/8)

● 조건문

**산술 비교 연산자**

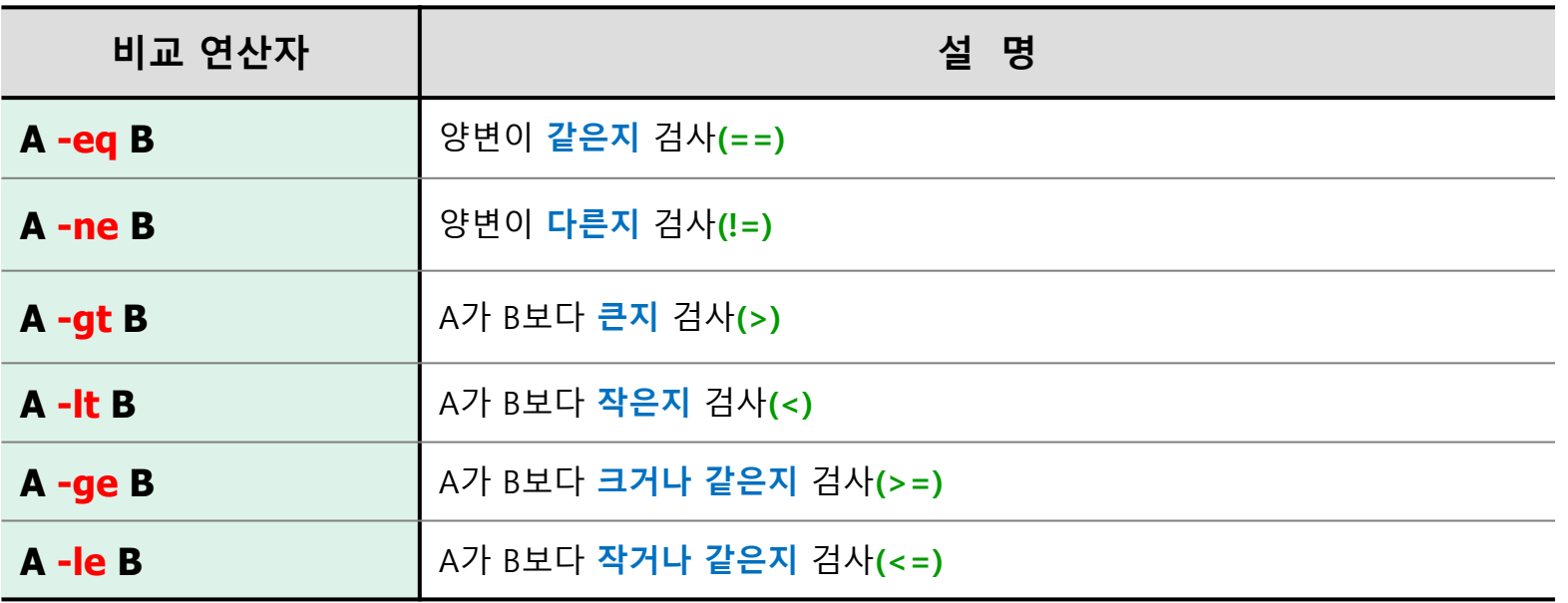

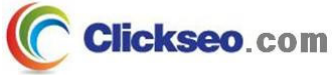

# 제어흐름 (2/8) ● 선택 구조 : 이중 선택  $\bigcirc$  if  $\sim$  then **if** 조건 **then** 명령문 **fi**

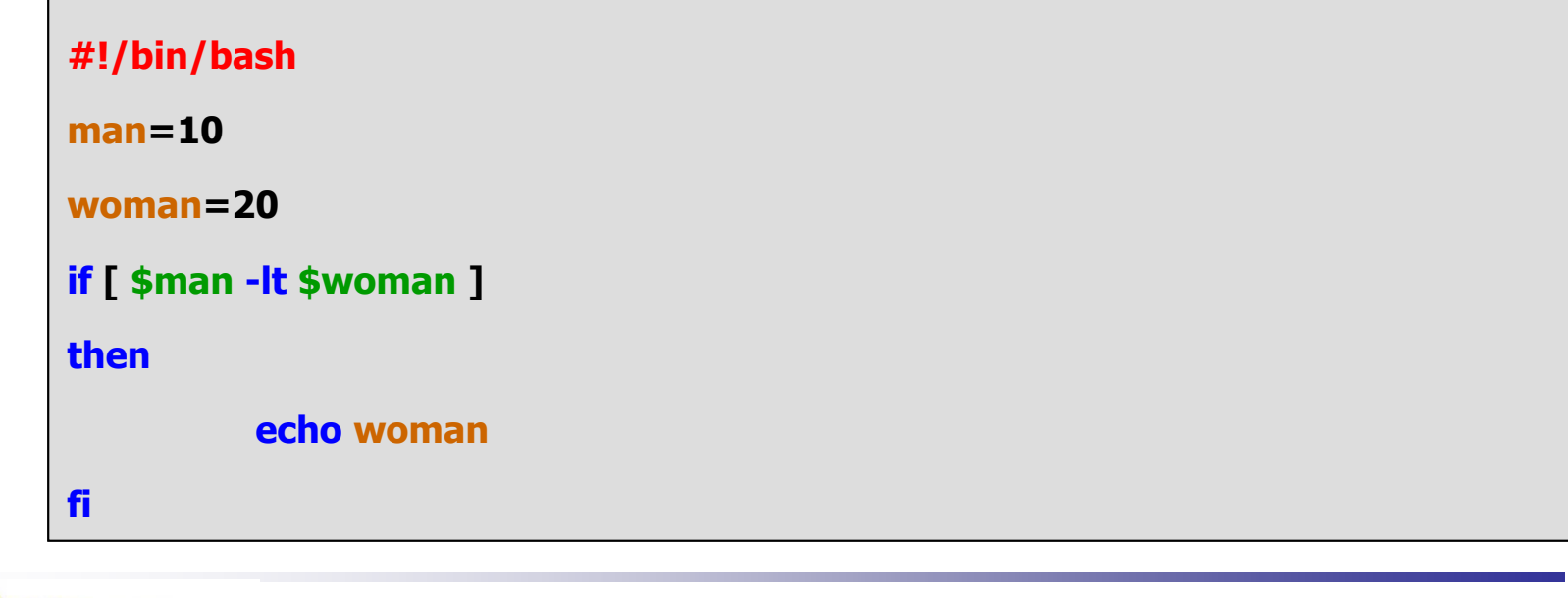

## 제어흐름 (3/8)

● 선택 구조 : 이중 선택

**if ~ then ~ else**

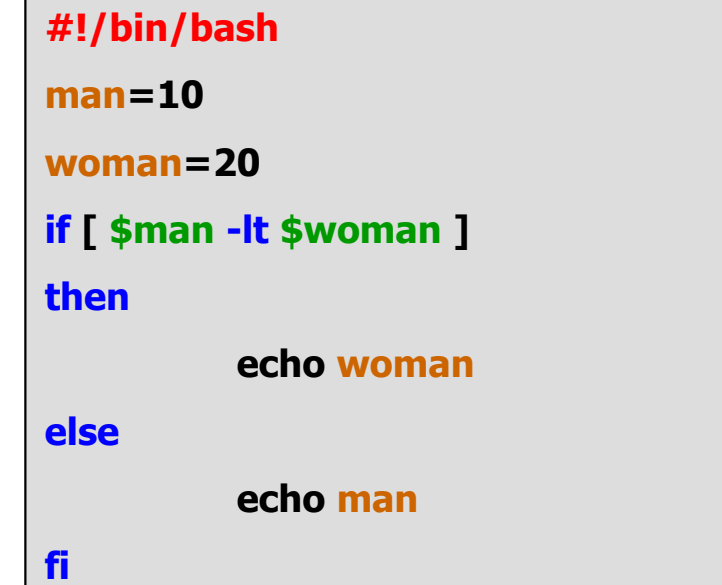

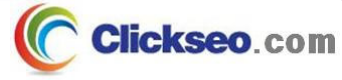

## 제어흐름 (4/8)

### ● 선택 구조 : 다중 선택

 $\overline{O}$  if  $\sim$  then  $\sim$  elif  $\sim$  else

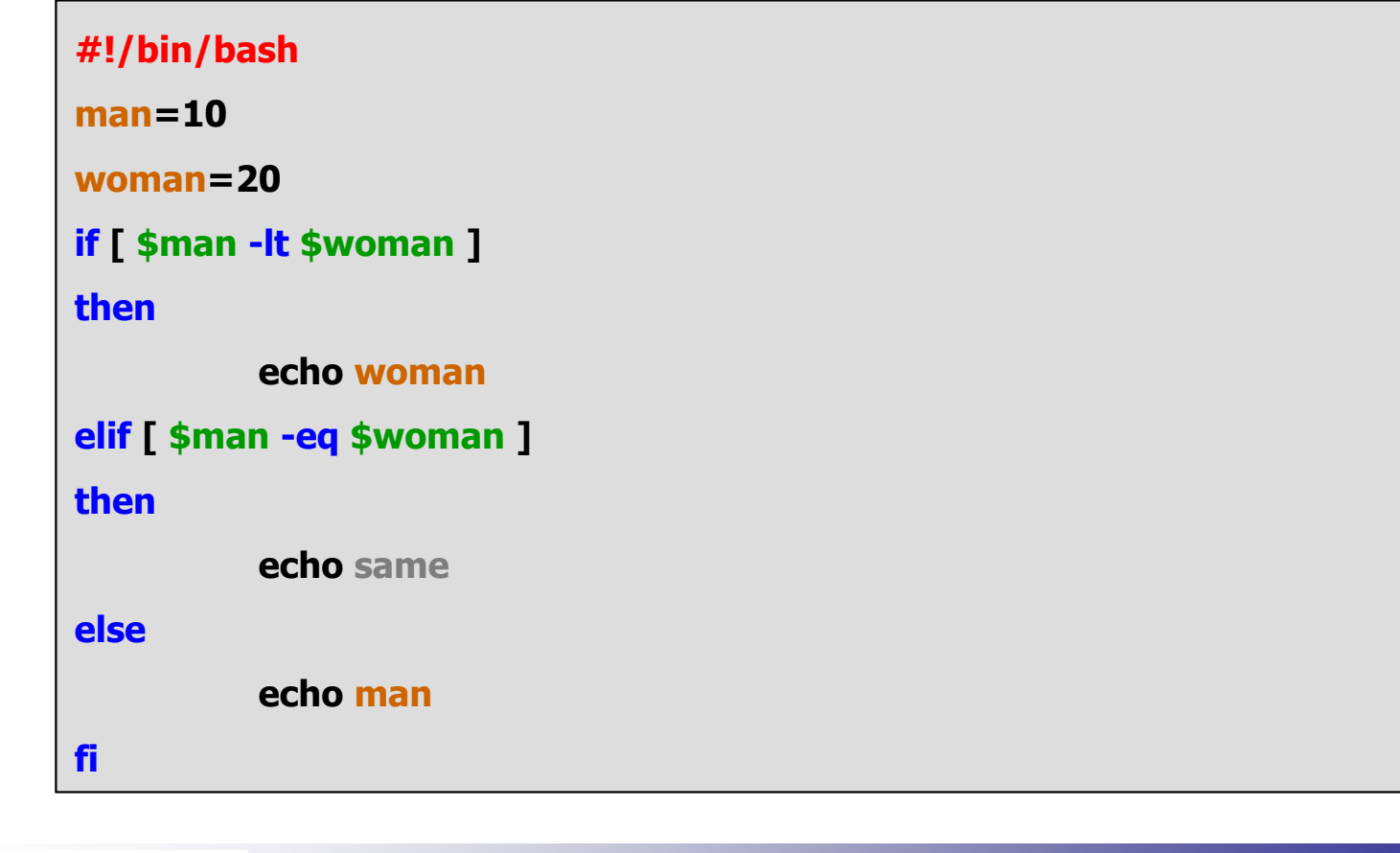

**Clickseo.com** 

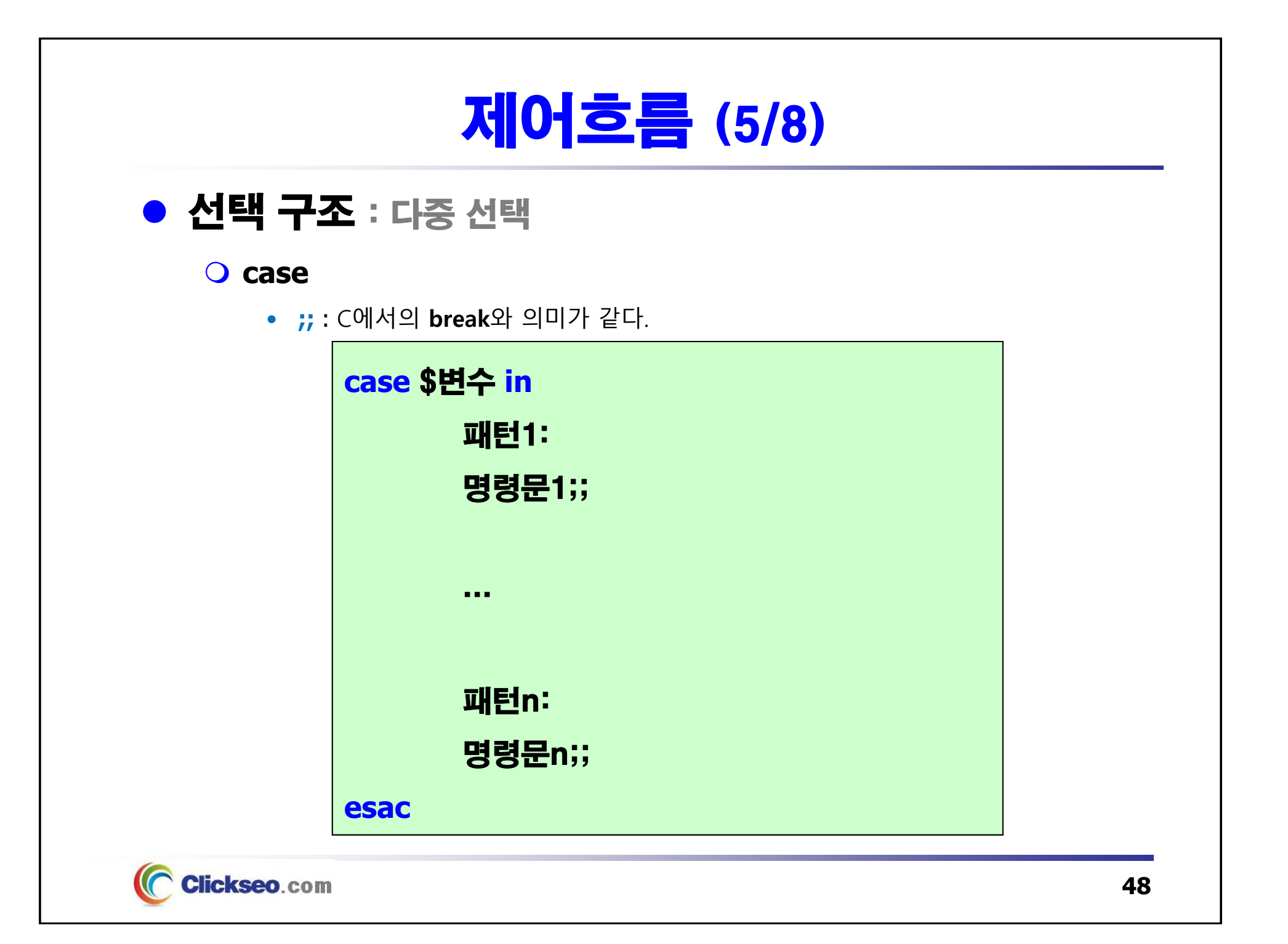

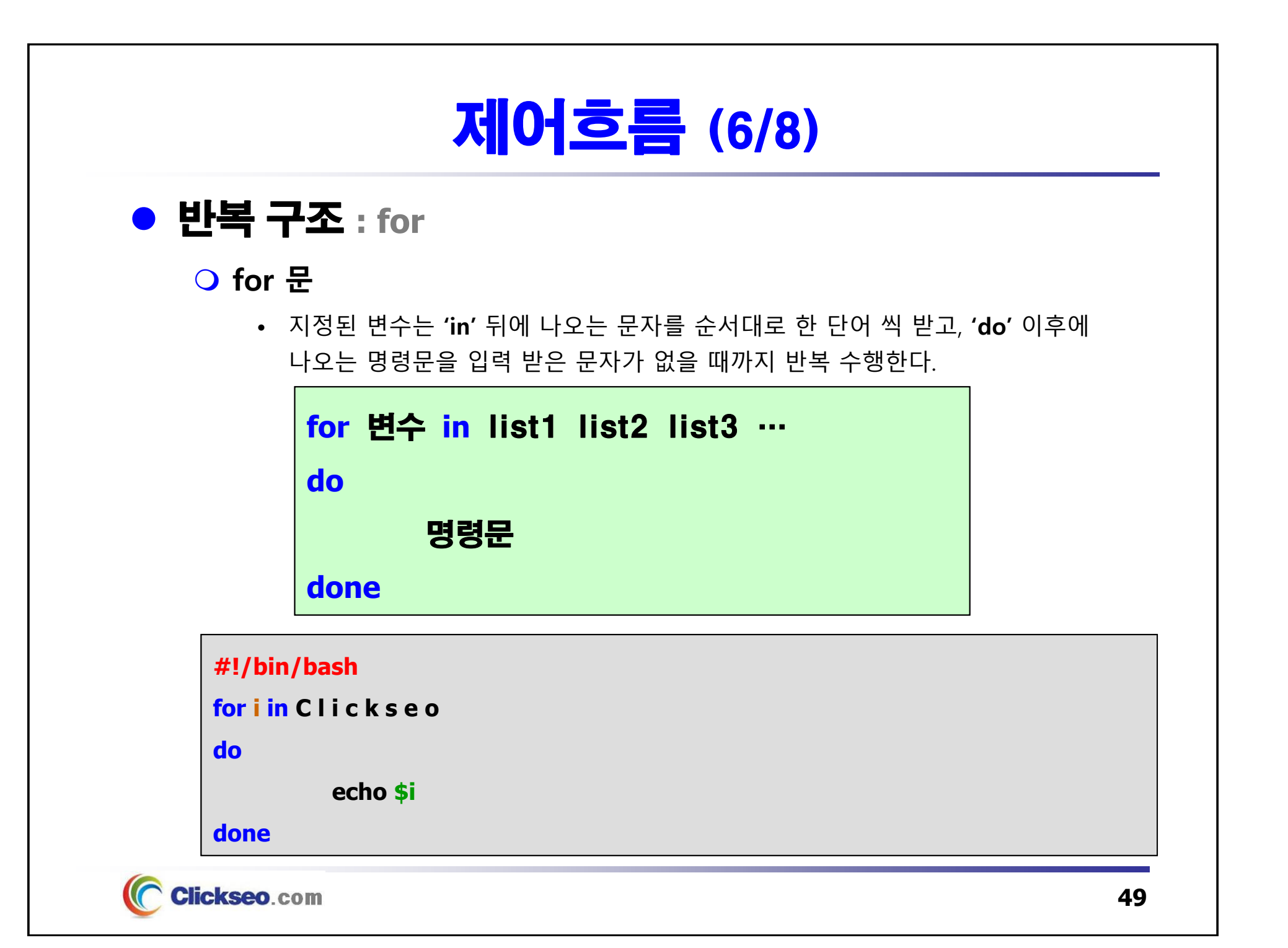

# 제어흐름 (7/8)

### 반목 구조 : while

#### **while 문**

• 해당 조건을 만족하는 동안 **do** 이후에 나오는 명령문을 반복 수행한다.

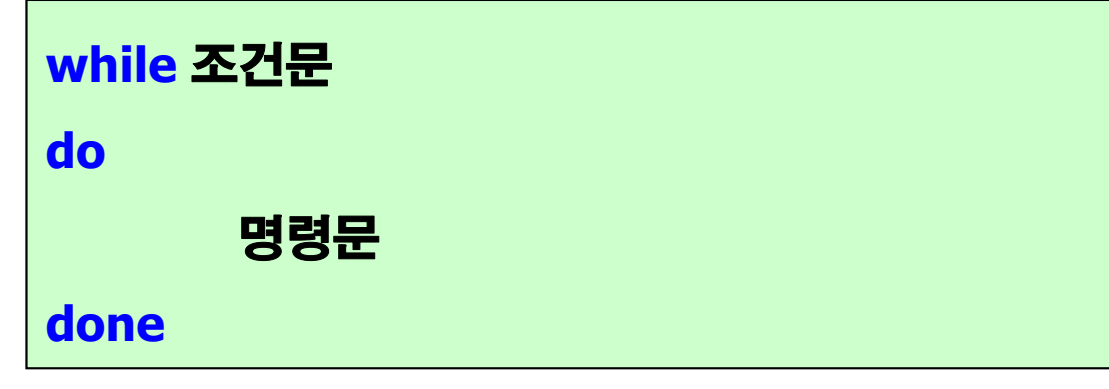

**#!/bin/bash loop=1 while [ \$loop -lt 5 ] doecho This is a while test \$loop let loop=loop+1 done**

**Clickseo.com** 

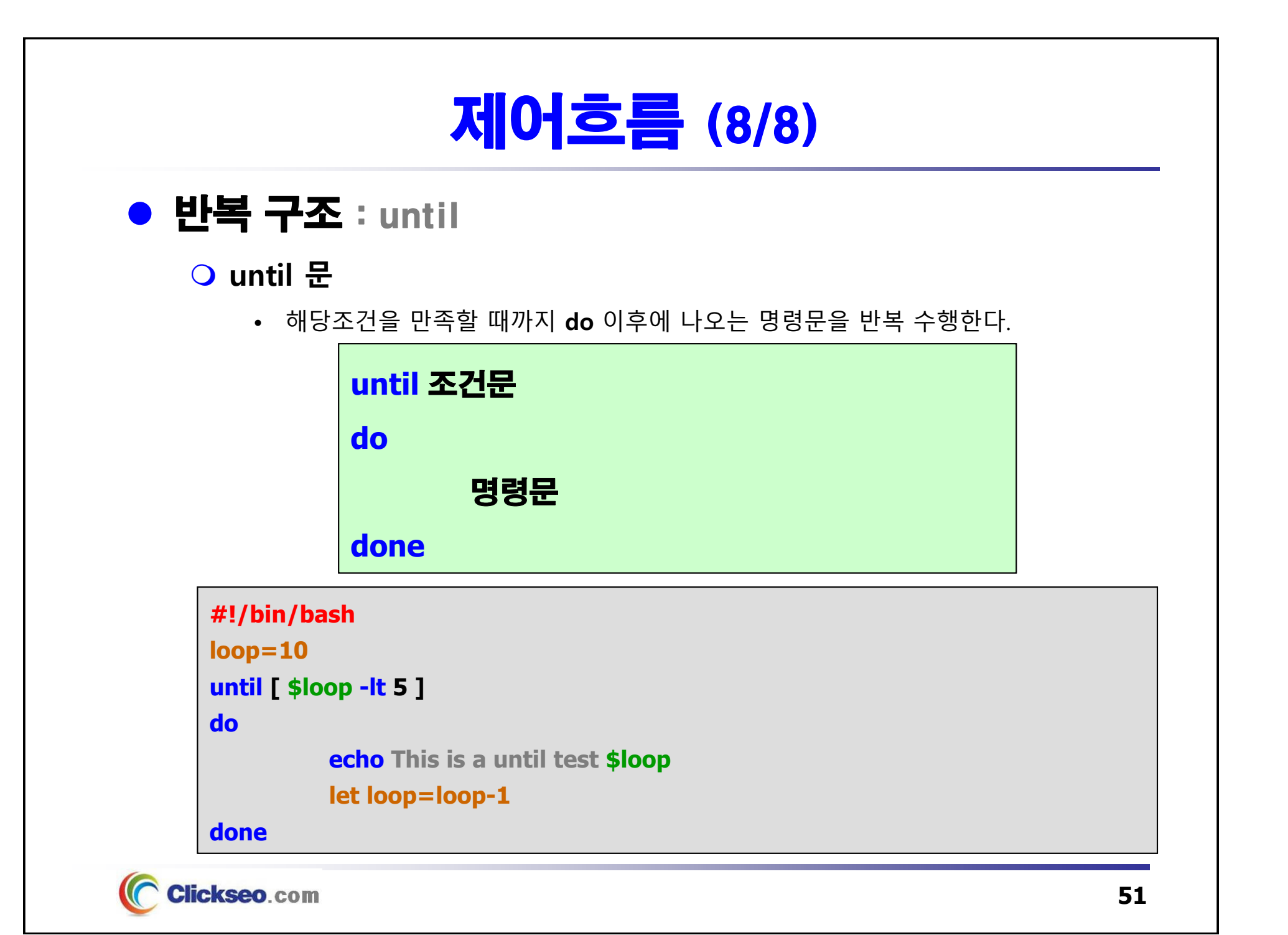

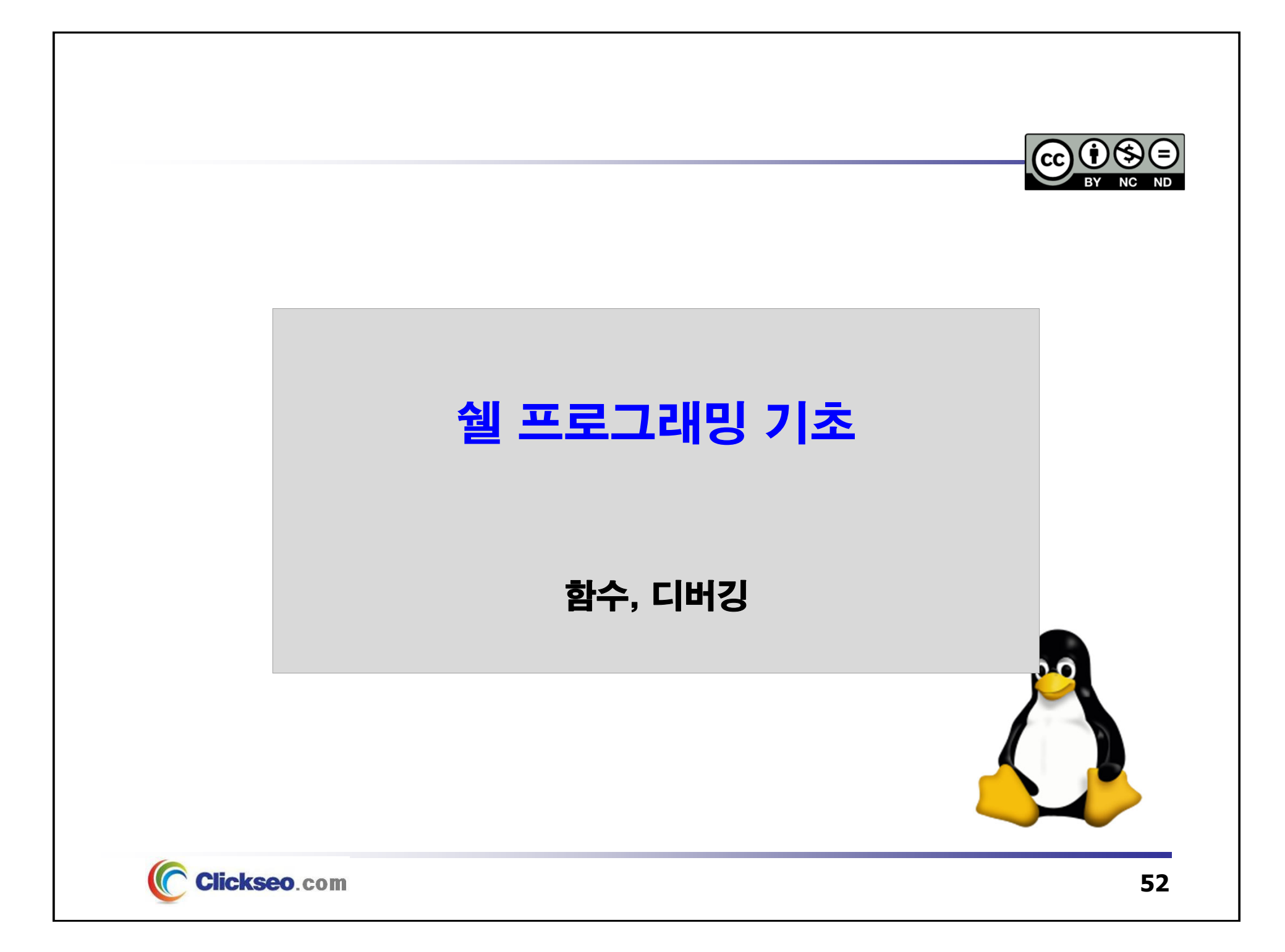

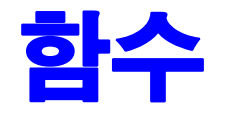

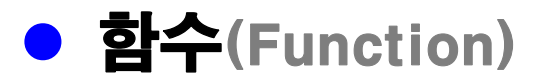

**function 함수명 { 명령문 }**

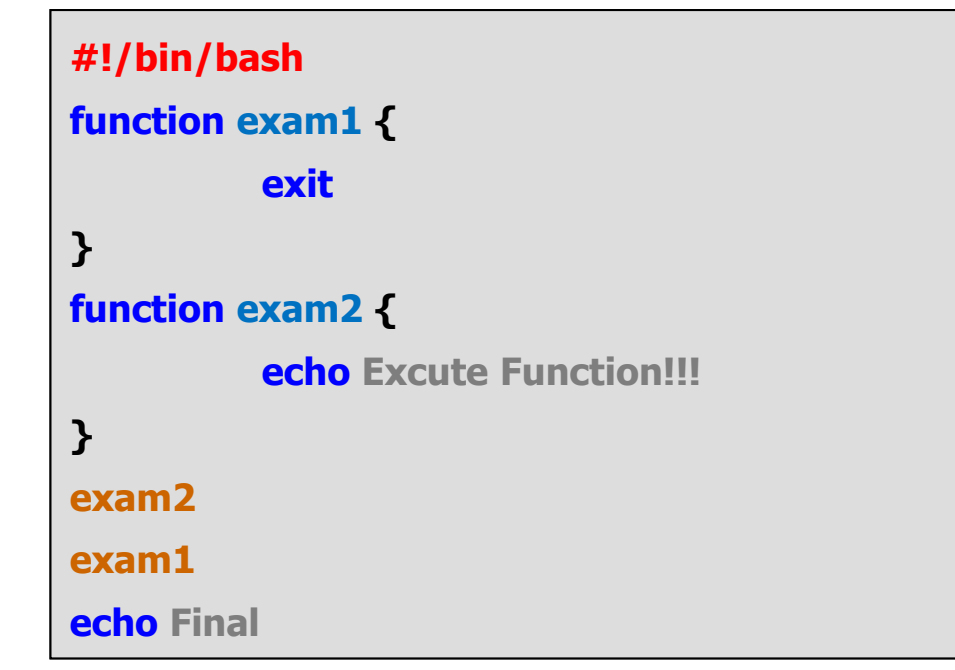

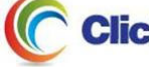

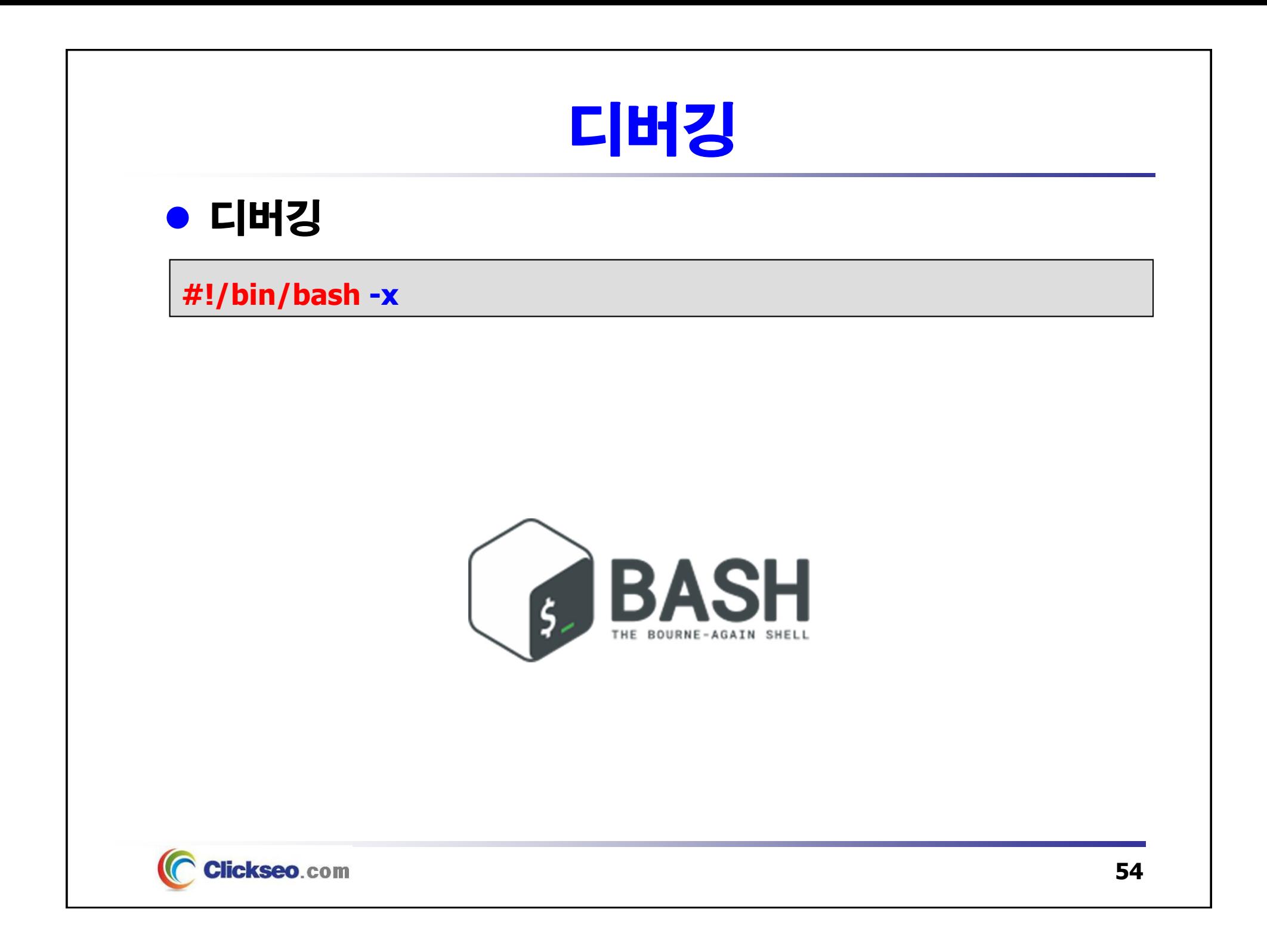

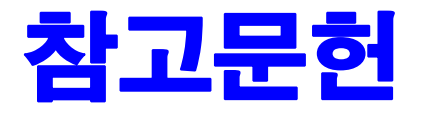

**[1] 이종원, "IT CookBook, 우분투 리눅스(개정판) : 시스템 & 네트워크", 한빛아카데미, 2018.**

**[2] 백창우, "유닉스 리눅스 프로그래밍 필수 유틸리티", 한빛미디어. 2010.**

**[3] "GNU Operating System", Free Software Foundation(FSF), 2020 of viewing the site, https://www.gnu.org/.** 

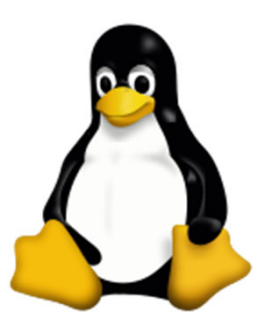

**이 강의자료는 저작권법에 따라 보호받는 저작물이므로 무단 전제와 무단 복제를 금지하며, 내용의 전부 또는 일부를 이용하려면 반드시 저작권자의 서면 동의를 받아야 합니다. Copyright © Clickseo.com. All rights reserved.**

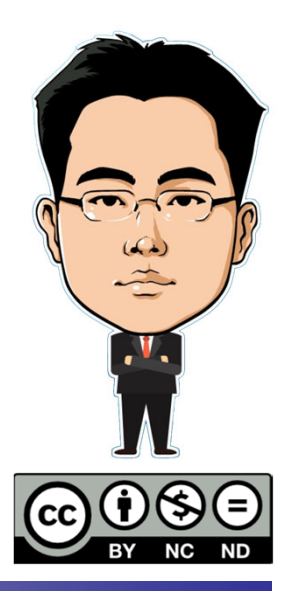

**Clickseo**.com